## **DISEÑO E IMPLEMENTACION DE UN SISTEMA DE ADQUISICIÓN Y TRANSMISIÓN ALAMBRICO PARA LA SEÑAL ELECTROMIOGRAFICA USANDO PROTOCOLO TCP/IP**

## **PRESENTADO POR: NIDIA NATHALIA VEGA ROMERO SANDRA MILENA TRUJILLO GUTIERREZ**

**UNIVERSIDAD ECCI FACULTAD DE INGENIERIAS INGENIERIA BIOMEDICA BOGOTÁ, D.C. 2015**

## **DISEÑO E IMPLEMENTACION DE UN SISTEMA DE ADQUISICIÓN Y TRANSMISIÓN ALAMBRICO PARA LA SEÑAL ELECTROMIOGRAFICAUSANDO PROTOCOLO TCP/IP**

# **PRESENTADO POR: NIDIA NATHALIA VEGA ROMERO COD: 26079 SANDRA MILENA TRUJILLO GUTIERREZ COD: 25903**

**Tesis de Grado**

**ASESOR: EDUWIN LEONARDO PARRA SANTOS MAGISTER EN CIENCIAS DE LA INFORMACION Y LAS COMUNICACIONES**

> **UNIVERSIDAD ECCI FACULTAD DE INGENIERIAS INGENIERIA BIOMEDICA BOGOTÁ, D.C. 2015**

# **TABLA DE CONTENIDO**

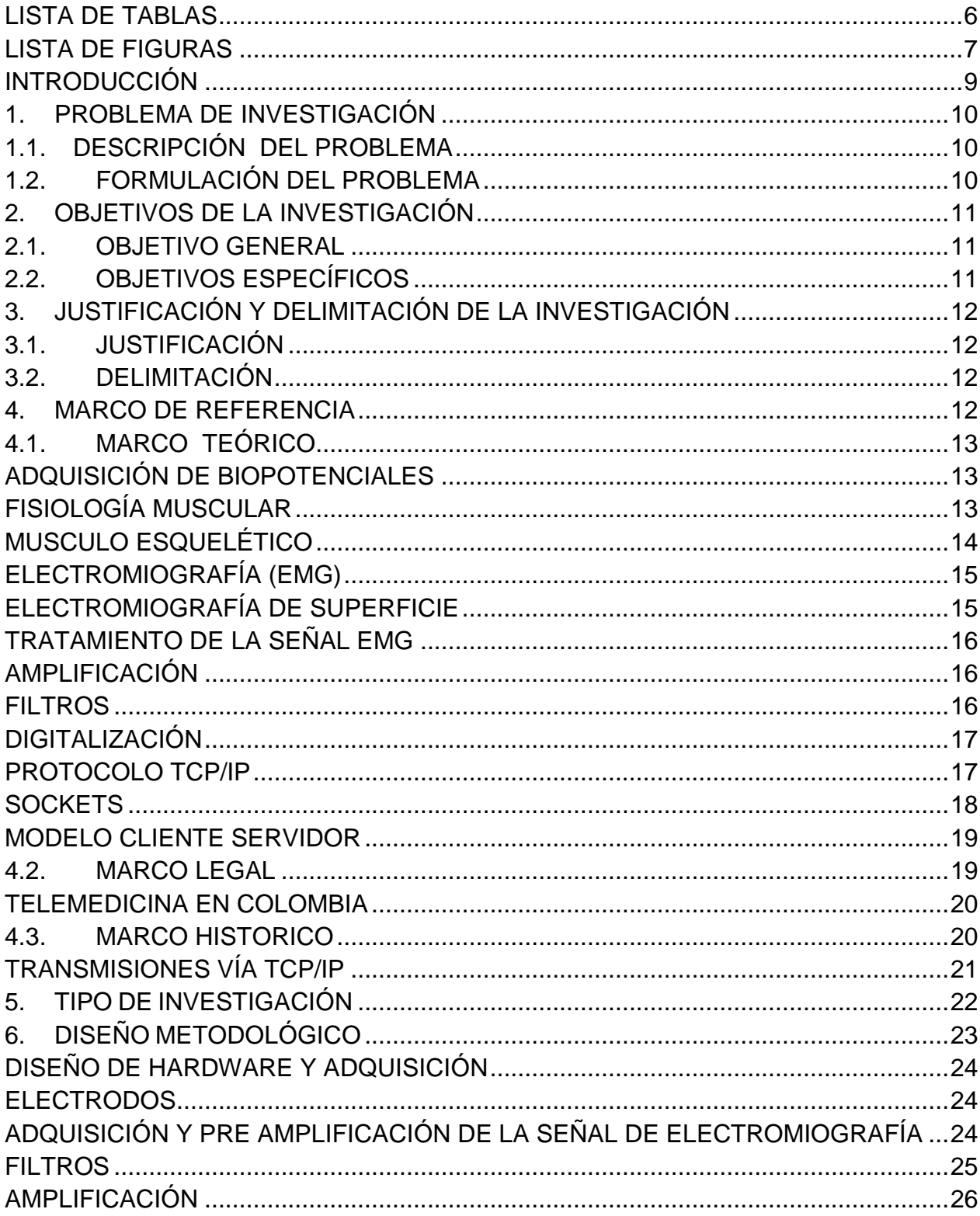

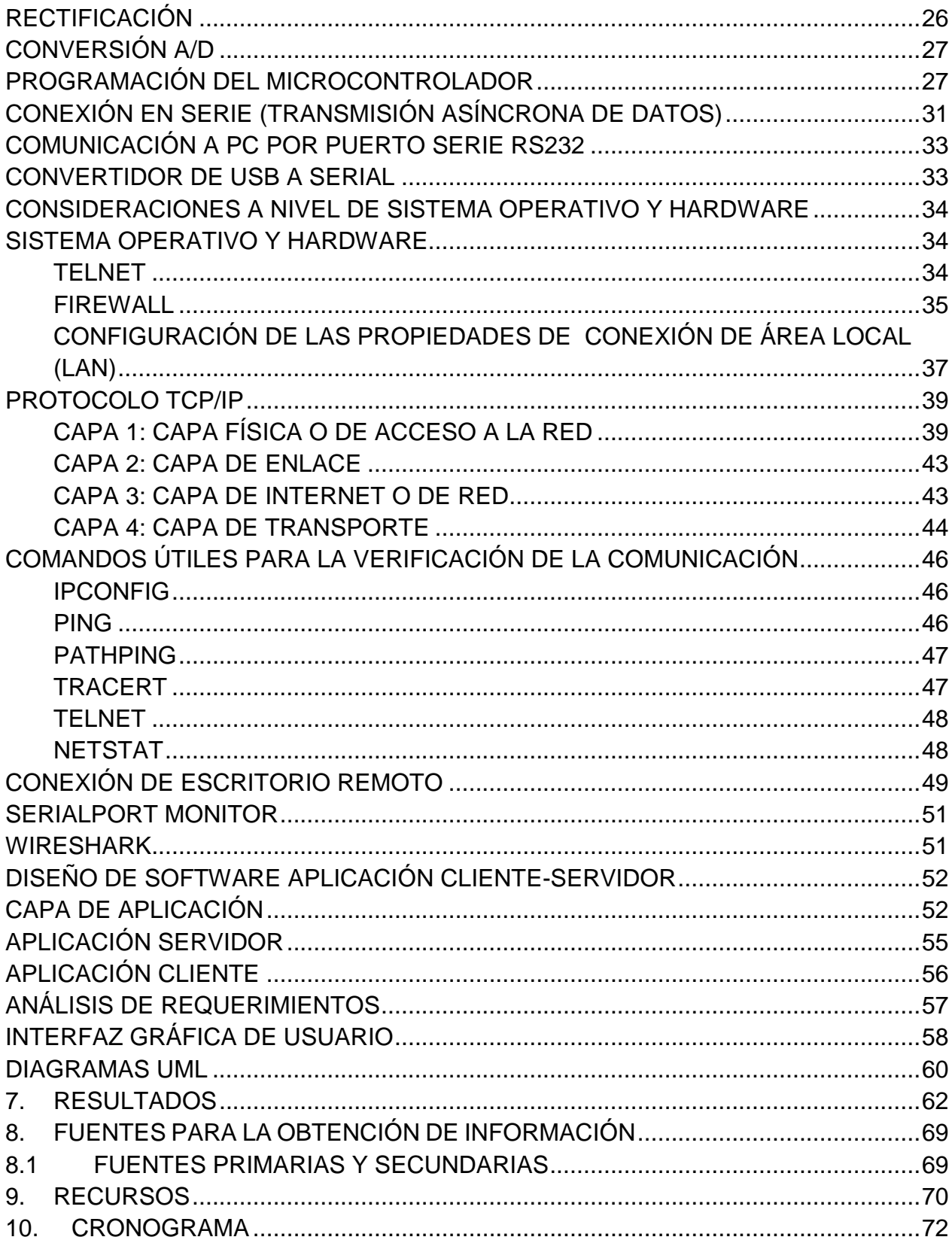

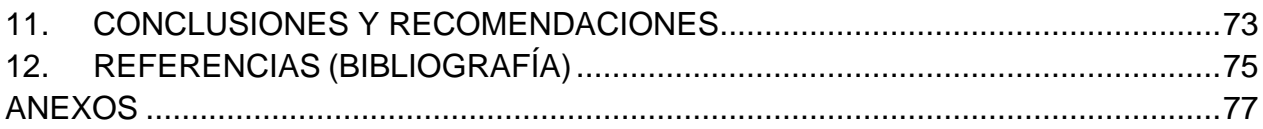

## **LISTA DE TABLAS**

<span id="page-5-0"></span>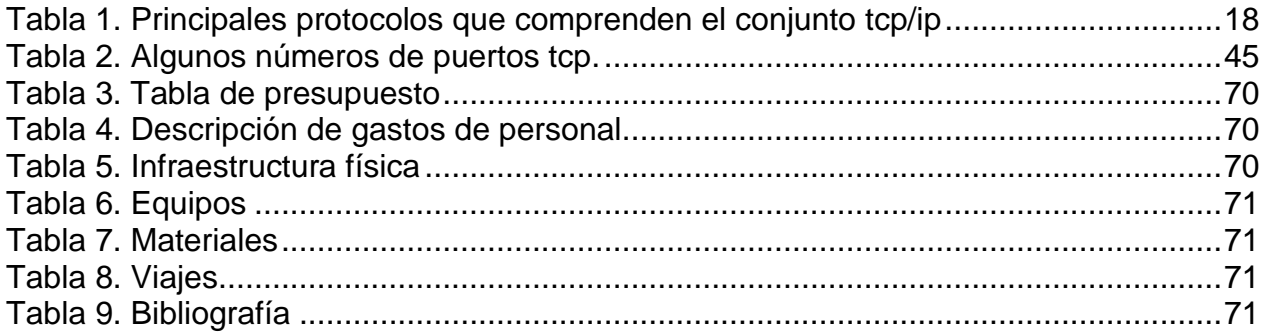

## **LISTA DE FIGURAS**

<span id="page-6-0"></span>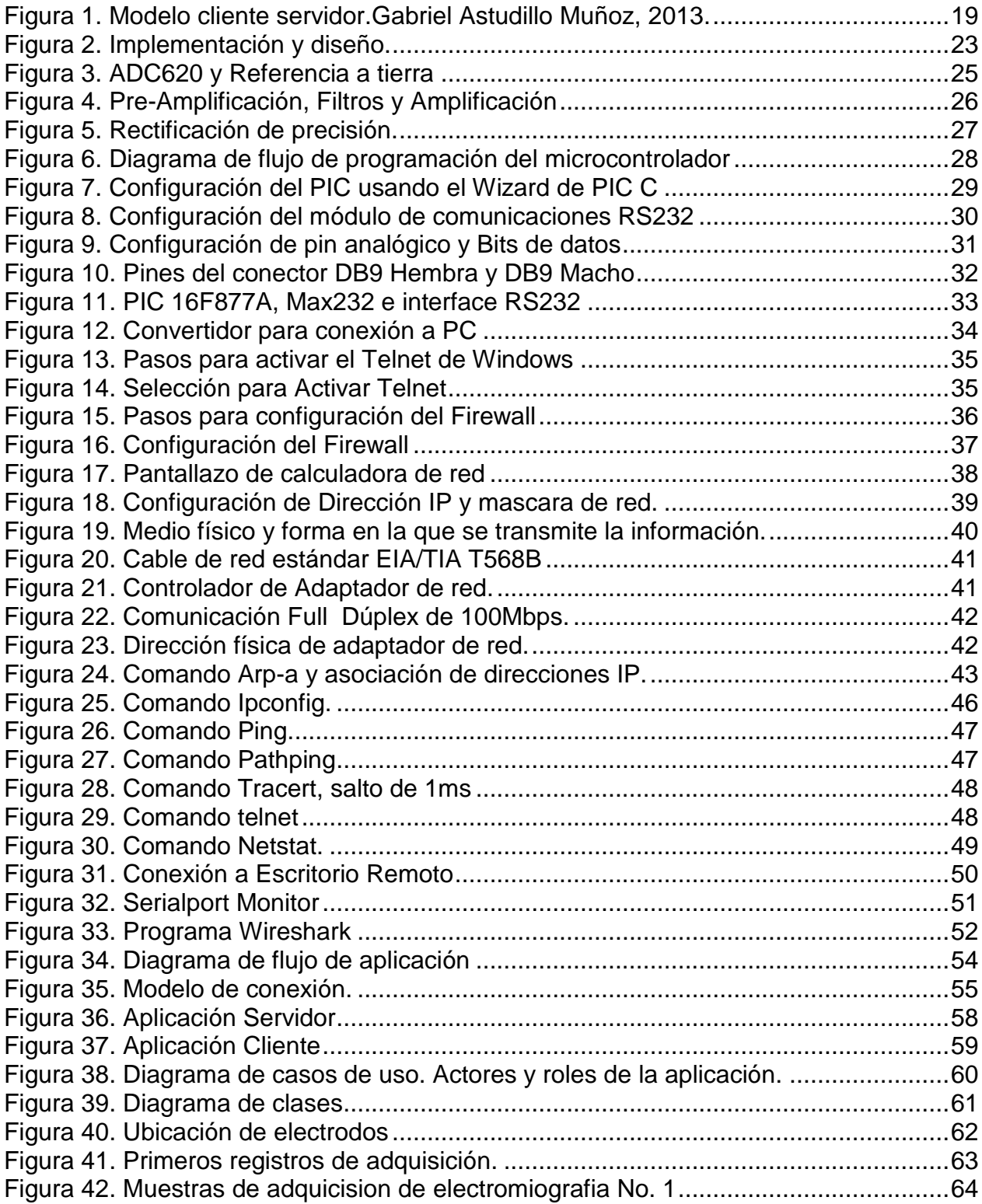

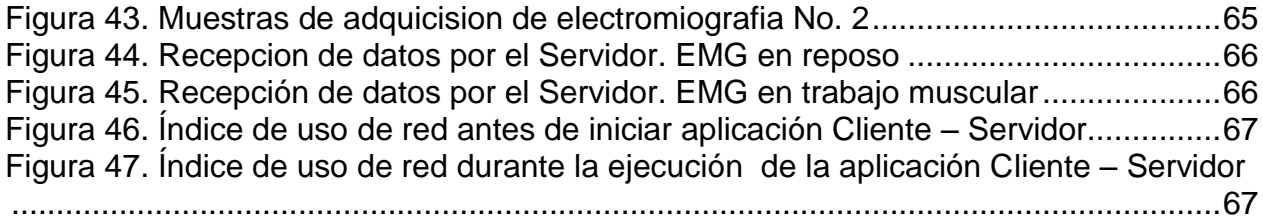

# **INTRODUCCIÓN**

<span id="page-8-0"></span>Este documento muestra el desarrollo del proyecto, la descripción del un sistema de adquisición, su tratamiento, la conversión analógica-digital, su visualización y transmisión de la señal electromiográfica (EMG) utilizando el protocolo TCP/IP.

La transmisión de la señal electromiográfica(EMG) representa una ventana para el posterior tratamiento de las microlesiones y del dolor tardío producido al realizar rutinas periódicas de ejercicio, se contempla entonces un conjunto de actividades, relacionadas con métodos y servicios, sólo posibles a través de la implementación de diseños electrónicos y algoritmos de software, así como de un protocolo de comunicación de datos.

# **1. PROBLEMA DE INVESTIGACIÓN**

## <span id="page-9-1"></span><span id="page-9-0"></span>**1.1. DESCRIPCIÓN DEL PROBLEMA**

El dolor muscular suele estar relacionado con tensión, sobrecarga o lesión muscular por un ejercicio o trabajo físicamente exigente. Cuando una persona no realiza ejercicios con una adecuada regularidad o al cambiar la rutina de entrenamientos y se aplica una mayor intensidad en los mismos, los dolores y la rigidez se presentan de forma tardía, derivando un periodo asociado a malestares musculares. No es muy común el hacer uso de aplicaciones o acceso a sitios que permitan diagnosticar y por ende contemplar un conjunto de acciones para mitigar el dolor presentado en el musculo involucrado, debido a esto se hace necesario contar con registros generados por la toma de la medición de la señal de EMG en un determinado portal WEB o aplicación para tal propósito.

## <span id="page-9-2"></span>**1.2. FORMULACIÓN DEL PROBLEMA**

El uso de tecnologías en telecomunicaciones permite la definición de sistemas d interconexión con el fin de compartir e intercambiar datos flexibilizando el manejo y acceso a la información de forma alámbrica usando el protocolo TCP/IP, para la transmisión de biopotenciales tales como la señal de electromiografía. Aunque que ha sido posible la transmisión de señales a través de protocolos de internet, no se ha podido adquirir información relevante sobre los requerimientos mínimos que se deben tener para la transmisión de señales. Lo cual nos conduce a formular la siguiente pregunta de investigación:

Cuáles son los requerimientos mínimos que debe tener un canal de datos para la transmisión de la señal EMG, usando el protocolo TCP/IP?

# **2. OBJETIVOS DE LA INVESTIGACIÓN**

## <span id="page-10-1"></span><span id="page-10-0"></span>**2.1.OBJETIVO GENERAL**

Construir un modelo de transmisión alámbrica de la señal electromiográfica utilizando el protocolo TCP/IP, el cual consta de dos componentes en relación cliente-servidor, que permite registrar las mediciones obtenidas de un usuario en particular permitiéndole visualizar la periodicidad de la actividad muscular realizada.

## <span id="page-10-2"></span>**2.2.OBJETIVOS ESPECÍFICOS**

- Estudiar el estado del arte de la fisiología muscular y del protocolo TCP/IP.
- Diseñar e implementar un sistema de adquisición de la señal de electromiografía.
- Usar el protocolo TCP/IP tomando los recursos necesarios de la pila de protocolos para hacer la transmisión de datos de la señal de EMG a través de una red LAN.
- Diseñar una aplicación Cliente-Servidor.
- Implementar la transmisión de datos de forma alámbrica para la señal de electromiografía usando el protocolo RS-232.

# **3. JUSTIFICACIÓN Y DELIMITACIÓN DE LA INVESTIGACIÓN**

## <span id="page-11-1"></span><span id="page-11-0"></span>**3.1.JUSTIFICACIÓN**

La señal electromiográfica tiene un gran campo de acción en la evaluación y registro de la actividad eléctrica producida en los músculos esqueléticos, lo cual permite analizar y detectar cambios y anormalidades musculares. Al observar las molestias musculares que presentan las personas, se piensa en realizar un sistema de adquisición y transmisión alámbrica de la señal EMG usando el protocolo TCP/IP con el objetivo de registrar las mediciones obtenidas de un usuario en particular las cuales puedan ser enviadas a un determinado destino.

## <span id="page-11-2"></span>**3.2.DELIMITACIÓN**

La investigación precisa la transmisión alambrica para la señal de electromiografía usando protocolo TCP/IP.

Se realiza el diseño e implementación de una aplicación que use el protocolo de transmisión TCP/IP.

Las limitaciones dentro del proyecto de tipo Fisiológico, corresponden al musculo bíceps en población masculina, de 20 a 25 años.

El software usado para el desarrollo de la aplicación Cliente- Servidor no es de uso libre, lo que nos lleva necesariamente a tener la licencia para poder realizar el diseño de la aplicación

# <span id="page-11-3"></span>**4. MARCO DE REFERENCIA**

# <span id="page-12-1"></span><span id="page-12-0"></span>**4.1.MARCO TEÓRICO Adquisición de Biopotenciales**

Los biopotenciales son señales generadas debido a la actividad electroquímica de cierto tipo de células conocidas como células excitables, componentes del tejido nervioso, muscular y glandular. Específicamente la actividad eléctrica de cada célula se define por el intercambio de iones en la membrana celular. En estado de reposo, la membrana es más permeable a iones K+ que a iones Na+ y la concentración de K+ en el interior de la célula es mucho mayor que en el exterior. Por lo tanto, un gradiente de difusión de K+, ocurre hacia el exterior de la célula, haciendo el interior más negativo en relación al exterior, lo cual resulta en un campo eléctrico formado hacia el interior de la célula. En estado de reposo, el potencial de membrana es aproximado a -70 mV. Cuando la célula es estimulada eléctricamente por el sistema nervioso central, la permeabilidad de Na+ de la membrana aumenta y los iones de Na+ se difunden hacia el interior de la célula, provocando un aumento en el potencial de membrana. Cuando éste potencial alcanza +40 mV, la permeabilidad de membrana a los iones Na+ disminuye y la permeabilidad a iones K+ aumenta. El resultado es una disminución en el potencial de membrana hasta el estado de reposo.

Un sistema de instrumentación médica cuenta con los siguientes componentes funcionales: cantidad física, propiedad o condición, sensor o transductor, sistema de acondicionamiento y sistema de visualización. En el caso de la adquisición de biopotenciales, la cantidad física es el biopotencial como tal (corriente iónica a través de la membrana celular producto del intercambio de iones a través de la membrana de células excitables) y los sensores o transductores son los electrodos de biopotenciales.<sup>1</sup>

Usualmente los sistemas de adquisición de biopotenciales tienen alta impedancia de entrada, pero aun así, existe un flujo de corriente en la entrada del circuito de adquisición. Debido a que ésta corriente es generada por iones en el cuerpo y no por un flujo de electrones en un cable, es necesario el uso de un transductor que sirva como interfaz entre el cuerpo y el sistema de adquisición, convirtiendo la corriente iónica en corriente eléctrica.

#### <span id="page-12-2"></span>**Fisiología muscular**

<u>.</u>

La célula muscular, realiza la conversión de la energía química en fuerza contráctil, elongándose a lo largo de su eje de contracción. Tiene presencia de filamentos

<sup>&</sup>lt;sup>1</sup> Escuela de Ingeniería de Antioquia, Facultad de Ingeniería Biomédica, Sistema de Adquisición de Biopotenciales para entornos académicos, Juan Camilo Montoya Cardona

proteicos contráctiles, estos miofilamentos se encuentran en toda la célula y solo son visibles al microscopio electrónico y cuando se agrupan se conocen como miofibrillas.<sup>2</sup>

En el musculo esquelético la disposición de los filamentos es de forma regular y produce la típica apariencia estriada. Los filamentos gruesos corresponden a una proteína llamada actina y los finos consisten en otra proteína, la miosina. Los dos tipos de filamentos se encuentran uno al lado del otro, lo cual produce una fuerza contráctil entre moléculas opuestas, como una cremallera. La contracción se produce cuando ambos filamentos se polarizan en orientación a la molécula.

#### <span id="page-13-0"></span>**Musculo esquelético**

Los músculos voluntarios e involuntarios se diferencian en la respuesta a estímulos ambientales. Cada musculo posee terminaciones nerviosas motoras que llegan desde el sistema nervioso central. Cada célula posee una placa asociada con la terminación de la fibra nerviosa, cada célula motora envía un nervio que se ramifica en el musculo para irrigar cierta cantidad de células. La célula nerviosa y el axón transmiten un impulso de magnitud particular o no transmite nada. La transmisión de este impulso provoca ciertas características, una fibra individual se contrae entre el 50% y 60% de su longitud en reposo, o no se contrae. No todas las fibras del musculo necesitan contraerse, esto depende de la fuerza que estén realizando.

El grupo de células irrigadas por una neurona se llama unidad motora, y el número de células que contiene se relaciona con la delicadeza del movimiento de este musculo, es decir que si existen pocas células por unidad, este musculo está relacionado con los movimientos finos.

La transmisión del estímulo nervioso desplaza el impulso por una transmisión química, cuando es hacia abajo por el axón se libera acetilcolina en la placa terminal, lo que incrementa la permeabilidad de la membrana muscular sodio potasio y otros cationes. Entonces se genera un potencial eléctrico que se propaga a lo largo de toda la fibra muscular que puede grabarse mediante el electromiograma.

En el musculo liso es diferente mientras que en el esquelético puede quedar totalmente paralizado si se corta el nervio motor, el musculo liso continua funcionando después de la interrupción del suministro nervioso. Los músculos lisos a menudo reciben el doble de

<sup>&</sup>lt;u>.</u> <sup>2</sup> Anatomía y Fisiología Humana, Segunda Edición, David Ley, Capitulo 10

influencia nerviosa, un grupo de fibras libera acetilcolina mientras que el otro libera noradrenalina, (el primero exitatorio y el segundo inhibitorio).

#### <span id="page-14-0"></span>**Electromiografía (EMG)**

El músculo esquelético se organiza de manera funcional en unidades motoras, que consisten en una neurona motora que inerva a varias fibras musculares. La unidad motora es la unidad más pequeña que puede llegar a ser estimulada y en tal caso, todas las fibras musculares son activadas de manera sincrónica. La señal de EMG es generada por los potenciales de acción de diferentes unidades motoras que se activan durante una contracción muscular y se propagan en un volumen conductor. Diferentes unidades motoras son activadas de manera asíncrona lo cual permite movimientos suaves (Criswell, 2010).

La señal de EMG es generada por los potenciales de acción de diferentes unidades motoras, que se activan durante una contracción muscular y se propagan en volumen conductor. Diferentes unidades motoras son activadas de forma asíncrona, lo que permite movimientos suaves.

La electromiografía de superficie solo puede usarse para medir los potenciales de músculos superficiales y es sensible a la actividad eléctrica en un área demasiado amplia. Esta medida es muy sensible a la posición de los electrodos y la cantidad de grasa que se encuentre entre la piel y el músculo. Las señales suelen tener mayor amplitud en zonas donde existe menos cantidad de grasa en comparación con las zonas donde existe mayor cantidad. Los tejidos del cuerpo tienden a atenuar las frecuencias altas de las señales, como el efecto de filtro pasa bajas.<sup>3</sup>

#### <span id="page-14-1"></span>**Electromiografía de superficie**

<u>.</u>

La electromiografía de superficie se utiliza actualmente en los laboratorios de análisis de movimiento, gracias a la facilidad de colocación de los electrodos y por su carácter no invasivo. Los electrodos tienen la ventaja de ser muy fáciles de colocar debido a su carácter no invasivo, sin embargo, la sensibilidad a la ubicación espacial del electrodo sobre la piel tiene un efecto visible en la amplitud de la señal obtenida.

<sup>3</sup> Instituto Superior de Medicina Militar, Desarrollo histórico y fundamentos teóricos de la electromiografía como medio diagnóstico, Dr. C. Roger Álvarez Fiallo Dr. C. Carlos Santos Anzorandiay Dra. C. Esther Medina Herrera, Rev Cubana MedMilit 2006; 35(4).

#### <span id="page-15-0"></span>**Tratamiento de la señal EMG**

El tratamiento de biopotenciales requiere de unas etapas de amplificación y filtrado antes de obtener una etapa de digitalización, con el fin de obtener voltajes aceptables y discriminar el ruido presente en el paciente o en el ambiente, los cuales pueden provocar una mala interpretación de la señal. Una señal de EMG tiene rangos de amplitud que van desde 20 y 2000 µV y puede contener componentes de frecuencia hasta los 1000 Hz. Se prefiere utilizar un filtro pasa bandas entre 20 y 500 Hz para no despreciar los efectos de la fatiga muscular y registrar toda la energía en el espectro de potencia (Criswell, 2010).

#### <span id="page-15-1"></span>**Amplificación**

El preamplificador usado para EMG es generalmente del tipo diferencial y su impedancia de entrada debe ser varios ordenes mayor a la impedancia de los electrodos para reducir el efecto de carga y minimizar el efecto de las interferencias de modo común que aparecen a la entrada, lo cual hace que se requiera tener un alto CMRR o rechazo de modo común por sus siglas en inglés (CommonModeRejection Ratio) y un lazo de realimentación que permita disminuir ruidos que son provocados por el paciente. La etapa de preamplificación necesita ser lo suficientemente sensible como para detectar y amplificar las pequeñas señales, para esto se hace uso de amplificadores de Instrumentación que cumplen con esas características y están especialmente construidos para propósitos de instrumentación médica. A su vez permite variar el factor de amplificación con la modificación de un juego de resistencias.

#### <span id="page-15-2"></span>**Filtros**

Es necesario filtrar la información de la señal de EMG obtenida, esto se logra usando amplificadores operaciones con los cuales se construyen filtros activos para obtener registros únicamente de EMG, que se encuentran en el rango de frecuencia de 10 a 500Hz. Sin embargo las señales de ruido provenientes por el movimiento de los cables y de los artefactos se encuentran entre 0 y 15 Hz, es por eso que en muchos trabajos publicados se prefiere tener un filtro de 15 a 500Hz o de 20 a 500Hz, dependiendo de lo que se desee. Para evitar el ruido de la toma de corriente y del ambiente se diseña un filtro rechaza bandas de 50 o 60Hz, sin embargo esto tiene algunas complicaciones, en el caso particular de la EMG el mayor número de componentes de estos potenciales se encuentran alrededor de estas frecuencias, por lo que se deben implementar cálculos muy precisos tomando en cuenta las configuraciones más apropiada así como el orden del filtro, que ayuda en gran medida a la reducción del ruido.

#### <span id="page-16-0"></span>**Digitalización**

Para la digitalización de los datos que provienen del sistema de registro, se utiliza una etapa de hardware (conversor A/D) y una etapa de software.

Los microcontroladores que poseen módulos de adquisición y de conversor analógico/digital, tienen la función de convertir voltajes analógicos que se introducen por distintas entradas disponibles a palabras binarias. Esto lo realiza utilizando recursos propios del módulo, es decir sin interferir en el procesamiento principal del microcontrolador.

Se hace uso de una interfaz de comunicación de datos digitales en serie a un computador donde la información es transmitida bit a bit enviando un solo bit a la vez, de modo que se elija un tipo de configuración y el puerto especifico que mayor se ajuste a las necesidades. Por último en esta etapa se hace necesario de un software que dependiendo del lenguaje de programación genere un aplicativo que obedezca a un algoritmo capaz de leer, graficar y almacenar los datos obtenidos.

#### <span id="page-16-1"></span>**Protocolo TCP/IP**

<u>.</u>

TCP/IP es el protocolo común utilizado por los ordenadores conectados a Internet, de manera que estos puedan comunicarse entre sí. Hay que tener en cuenta que en Internet se encuentran conectados ordenadores de clase muy diferentes y con hardware y software incompatibles en muchos casos, además de todos los medios y formas posibles de conexión, aquí se encuentra una de las grandes ventajas del TCP/IP, pues este protocolo se encarga de que la comunicación entre todos los medios y formas posibles de conexión.<sup>4</sup>

TCP/IP no es el único protocolo, sino que es en realidad lo que se conoce con este nombre es un conjunto de protocolos que cubren los distintos niveles del modelo OSI. Los dos protocolos más importantes son el TCP (transmisión control protocolo) y el IP (Internet protocolo), que son los que dan nombre al conjunto.

El modelo TCP/IP utiliza el enfoque modular, por lo cual contiene cuatro capas:

<sup>4</sup> http://www.hipertexto.info/documentos/h\_internet.htm,Diciembre 15 de 2014.

Como puede apreciarse, las capas del modelo TCP/IP que tienen tareas diversas, considerando que ciertas capas del modelo TCP/IP se corresponden con varios niveles del modelo OSI.

Las funciones de las diferentes capas son las siguientes:

*Capa de acceso a la red:* Específica la forma en la que los datos deben enrutarse, sea cual sea el tipo de red utilizado.

*Capa de Internet:* Es responsable de proporcionar el paquete de datos (datagrama). *Capa de transporte:* Brinda los datos de enrutamiento, junto con los mecanismos que permiten conocer el estado de la transmisión.

*Capa de aplicación:* Incorpora aplicaciones de red estándar (Telnet, SMTP, FTP, etc.).

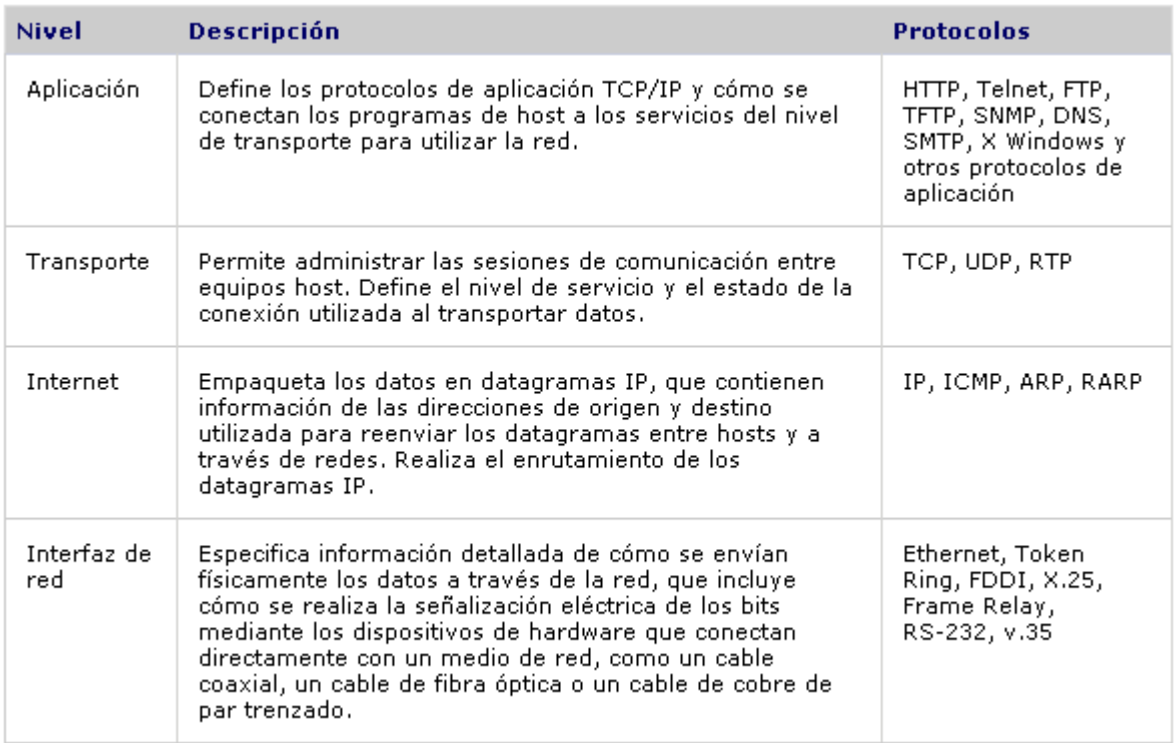

<span id="page-17-1"></span>Tabla 1. Principales protocolos que comprenden el conjunto TCP/IP

<span id="page-17-0"></span>**Sockets**

Un socket es una abstracción del sistema operativo mediante el cual una aplicación puede enviar y recibir datos (Donaho e Calvert, 2001).

Existen distintos tipos de sockets, cada uno de ellos corresponden a diferentes familias de protocolos de red. En este documento sólo se tratarán los relativos a la familia de protocolos TCP/IP. Los principales tipos de socket para esta familia son los sockets de conexión virtual y los sockets de datagramas. Los primeros utilizan TCP como protocolo de extremo a extremo, proveyendo una comunicación confiable. Por otro lado, los sockets de datagramas utilizan UDP, con lo que proveen una comunicación no confiable. Un socket que utilice TCP/IP es identificado por una dirección IP y un protocolo de extremo a extremo, que se representa por un número de puerto. Cuando un socket es creado, es asociado a un protocolo, pero no tiene una dirección IP o un número de puerto. Cuando un socket es asociado a un puerto, recién puede enviar y recibir información.

#### <span id="page-18-0"></span>**Modelo Cliente Servidor**

La mayor parte de las aplicaciones de red son desarrolladas asumiendo que consisten en dos partes: un lado servidor y otro lado cliente. El propósito de la aplicación es que el servidor provee algún servicio definido para los clientes que lo solicitan. La siguiente figura muestra el modelo de comunicación mencionado.

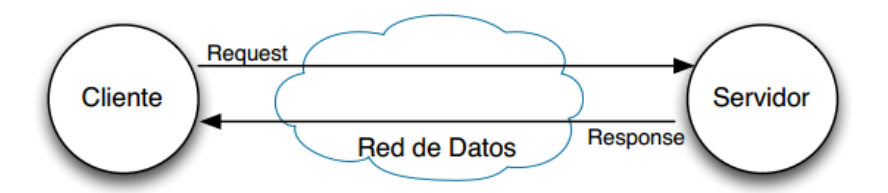

Figura 1. Modelo cliente servidor.Gabriel Astudillo Muñoz, 2013. Fuente:http://informatica.uv.cl/~gabriel/ramos/redes/pdf/Mat-Compl/IPC%20con%20sockets.pdf

<span id="page-18-2"></span>Desde el punto de vista de TCP/IP, cada solicitud y respuesta son flujos TCP/UDP, que quedan determinados por la dupla <IP, Nro. Puerto>. Así, por ejemplo, en la Figura 7 se muestra un modelo cliente-servidor para una conexión HTTP, entre un navegador y un sitio web.

## <span id="page-18-1"></span>**4.2.MARCO LEGAL**

#### <span id="page-19-0"></span>**Telemedicina en Colombia**

Según la ley No. 1419 del 2010 se define como Telemedicina como la provisión de servicios de salud a distancia en los componentes de promoción, prevención, diagnóstico, tratamiento y rehabilitación, por profesionales de la salud que utilizan tecnologías de la información y la comunicación, que les permiten intercambiar datos con el propósito de facilitar el acceso y la oportunidad en la prestación de servicios a la población que presenta limitaciones de oferta, de acceso a los servicios o de ambos en su área geográfica.

Siendo Tele salud el conjunto de actividades relacionadas con la salud, servicios y métodos, los cuales se llevan a cabo a distancia con la ayuda de las tecnologías de la información y telecomunicaciones. Incluye, entre otras, la Telemedicina y la Teleeducación en salud.

Según el artículo 11 de la citada ley el gobierno colombiano propenderá por el desarrollo de redes del conocimiento, que apoyadas en las tecnologías de la información y la comunicación, permitan desarrollar buenas prácticas, investigaciones y estudios científicos, con el fin de mejorar de una manera continua, los servicios ofrecidos, de ahí que se pretenda y se promueva el desarrollo de aplicaciones en telemedicina a través de investigaciones y proyectos de este tipo.

## <span id="page-19-1"></span>**4.3.MARCO HISTORICO**

A mediados del siglo XVII el médico y científico italiano Francesco Redi, demostró por medio de un músculo especializado la capacidad de generar electricidad en el pez raya, también John Walsh demostró la generación de electricidad por los músculos de una anguila en 1773, después de esto Luigi Galvani en 1786 realizo experimentos con ranas por medio de una maquina electrostática, con el cual concluyo la presencia de electricidad en los seres vivos. También cuentan con trabajos parecidos Volta AG quien demostró el origen de la electricidad, Guillaume BA Duchenne realizo el primer trabajo sobre la dinámica y función del músculo, Erlanger J y Spencer Gasser H. amplificaron señales, estimularon la fibra nerviosa en un osciloscopio de rayos catódicos y por esto les otorgaron el premio Nobel de medicina y fisiología en 1944.

En 1929 Adrian y Bronk introdujeron la electromiografía convencional, y uno de los primeros reportes clínicos del estudio de enfermedades neurológicas por este método.

La actividad electromiográfica se registra mediante electrodos de aguja o de superficie que son insertadas en el músculo a estudiar, en la electro miografía de aguja se utilizan dos tipos de electrodos monopolar (superficie de registro cónica) y concéntrico (superficie de registro helicoidal). En el desempeño asistencial son más usados los electrodos concéntricos los cuales registran la diferencia de potencial entre el cuerpo de la aguja y la punta del alambre.

#### <span id="page-20-0"></span>**Transmisiones vía TCP/IP**

Nikola tesla, ingeniero e inventor yugoslavo predijo la existencia de un sistema energético mundial que conectaría todas las estaciones telefónicas del mundo, la difusión mundial de información y noticias, correo, reproducción y envió de fotografías e imágenes, un sistema de difusión musical, etc.

Vannevar Bush fue una influencia importante por sus ideas sobre el hipertexto, su labor política y científica, que llevo a crear la agencia de proyectos avanzados de investigación ARPA.

En 1967 ARPA estableció ARPANET y durante los años 60 se desarrollaron la mayoría de los protocolos para que los computadores de una red se pudieran conectar entre sí.

Esto consistía en establecer normas comunes que conformaran un lenguaje universal, el primer protocolo utilizado se llamó NCP (network control protocol), que con el paso del tiempo dio paso a uno más sofisticado TCP/IP, que no solamente está formado por uno sino por varios y son la base de la transmisión, (TCP, transmisión Control Protocol y IP Internet). TCP es un protocolo que divide la información en varias partes o paquetes de información que viajan de forma independiente y al final se unen, IP está encargado de encontrar la ruta de destino.

Leonard Kleinrock en 1961 publico el primer documento sobre la teoría de comunicación de paquetes, en lugar de circuitos. Un año después el psicólogo e informático J.C.R. Licklider, inicia la difusión de la idea de trabajo en red y el concepto de "Galactic Network", la cual mostraba una red interconectada globalmente, a la que cualquier persona pudiera acceder desde diferentes lugares, a datos y programas. Licklider creía que los computadores se podían usar para aumentar el pensamiento humano y sugirió una conexión de red para que los investigadores de ARPA pudieran comunicar información de modo eficiente. Así fue como se realizó la primera conexión por medio del protocolo TCP/IP que permitía una comunicación y disponibilidad de datos de forma casi inmediata.

# **5. TIPO DE INVESTIGACIÓN**

<span id="page-21-0"></span>Investigación a realizar puede mencionarse como investigación de tipo proyectivo, ya que consiste en la elaboración de una propuesta como solución a un problema o necesidad de tipo práctico, a partir de un diagnóstico preciso de las necesidades del momento, los procesos explicativos y de las tendencias futuras, es decir, con base en los resultados de un proceso investigativo.

La investigación proyectiva se ocupa de cómo deberían ser las cosas, para alcanzar unos fines y funcionar adecuadamente. Esta involucra creación, diseño, elaboración de planes, o de proyectos. Para que un proyecto se considere investigación proyectiva, la propuesta debe estar fundamentada en un proceso sistemático de búsqueda e indagación que requiere la descripción, el análisis, la comparación, la explicación y la predicción. El investigador diagnostica el problema (evento a modificar), explica a qué se debe (proceso causal) y desarrolla la propuesta con base en esa información.

En un estudio descriptivo se seleccionan una serie de conceptos o variables y se mide cada una de ellas independientemente de las otras, con el fin de describirlas.

Este estudio busca especificar las propiedades importantes de la señal electromiografía y diseñar la aplicación capaz de visualizar la señal con sus principales características para poder ser transmitida sin pérdida de información importante.

Nuestro propósito es la delimitación de los hechos que conforman el problema de investigación, como:

1) Establecer las características de la señal (amplitud, frecuencia, onda característica, etc.).

2) Identificar comportamiento de la señal según el esfuerzo realizado (continuidad, variación al cambio de potencial de acción etc.)

3) Realizar la transmisión, por medio del protocolo TCP IP que permita la visualización en la aplicación diseñada previamente.

4) Definir requerimientos mínimos para la adquisición y transmisión de la señal.

# **6. DISEÑO METODOLÓGICO**

<span id="page-22-0"></span>Se estructuran fases de desarrollo:

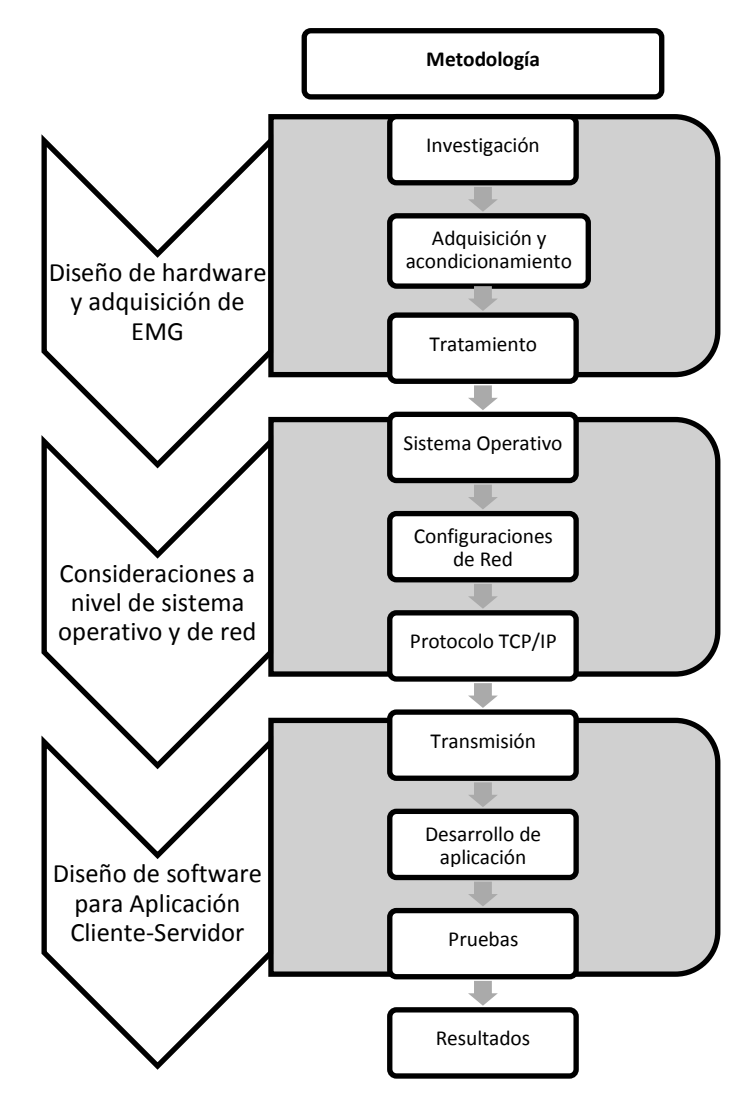

<span id="page-22-1"></span>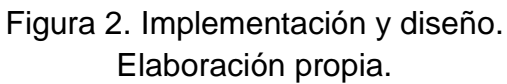

#### <span id="page-23-0"></span>**Diseño de Hardware y Adquisición**

## <span id="page-23-1"></span>**Electrodos**

Para realizar la primera etapa de diseño, se ha tenido que realizar una selección de los electrodos a utilizar para lo cual se deben revisar las características de la señal con la que se desea trabajar, por esto se decide por electrodos de contacto superficial con las siguientes características:

Los electrodos deben ser fácilmente desmontables, capaces de captar la señal de EMG con un nivel de ruido adecuado. Por lo cual se opta por trabajar con electrodos desechables de superficie de Ag/AgCl, que cumplen con estas características y son fáciles de adquirir en el mercado.

#### <span id="page-23-2"></span>**Adquisición y pre amplificación de la señal de Electromiografía**

Se implementa un circuito de adquisición con el amplificador de instrumentación ADC620 amplificador de instrumentación de alta precisión que por su configuración requiere de pocos elementos para funcionar, de tamaño pequeño que puede ser alimentado por baterías para aplicaciones portátiles (o remotas). Es ideal para su uso en sistemas de adquisición de datos de precisión por su bajo nivel de ruido y baja corriente de polarización de entrada, por ende, se hace muy adecuado para aplicaciones médicas.

Le señal de adquiere según la configuración recomendada para el ADC620, junto a un circuito de referencia a tierra para la señal bipolar de EMG, obtenida. Para poder realizar la siguiente etapa de filtrado, se hace necesario pre- amplificar la señal configurando una ganancia de 3,33 que aumente los niveles de tensión en la señal.

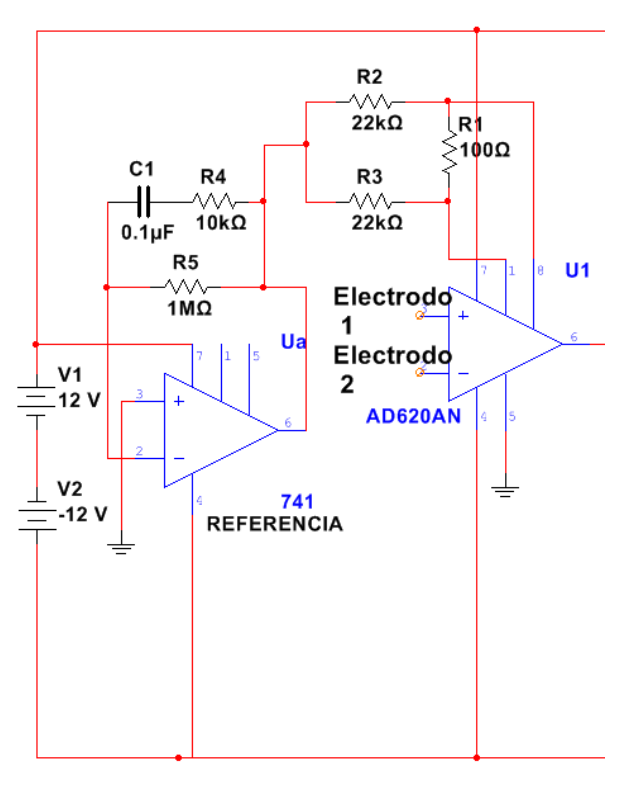

Figura 3. ADC620 y Referencia a tierra Elaboración Propia.

#### <span id="page-24-1"></span><span id="page-24-0"></span>**Filtros**

Los amplificadores activos nos permiten implementar filtros de tercer y cuarto orden, que ayudan a procesar mejor las señales reduciendo el ruido y definiendo más los potenciales de acción, por lo cual se diseñan un filtro paso altos de 20 Hz y un filtro pasa bajos de 500Hz, además de un filtros pasivo rechaza bandas que permite eliminar el ruido de 60Hz la línea de corriente eléctrica.

Se tiene en cuenta, la configuración Butterworth diseñada para producir una respuesta plana hasta la frecuencia de corte, es decir, la salida se mantiene constante casi hasta la frecuencia de corte. Para la configuración los filtros se usa la siguiente formula:

$$
Fc = \frac{1}{2\pi RC}
$$
 (6.1)

Y se obtuvieron los siguientes resultados, siendo C= 0.1uF y Fc= 20Hz para el filtro pasa altos y Fc = 500Hz para el filtro pasa bajos.

$$
R = 2\pi RC
$$
 (6.2)  

$$
R = 20 * 2\pi 0.1uF = 82K\Omega
$$
 (6.3)

$$
R = 500 * 2\pi \ 0.1uF = 3.3K\Omega \qquad (6.4)
$$

#### <span id="page-25-0"></span>**Amplificación**

Dado que se requieren una mayor amplificación, se tiene que añadir otra etapa de amplificación, para lo cual se utiliza amplificadores operacionales TL084 para montar un arreglo que nos genere una mayor ganancia, de tal forma que la señal se pueda apreciar a una amplitud máxima de 5 voltios.

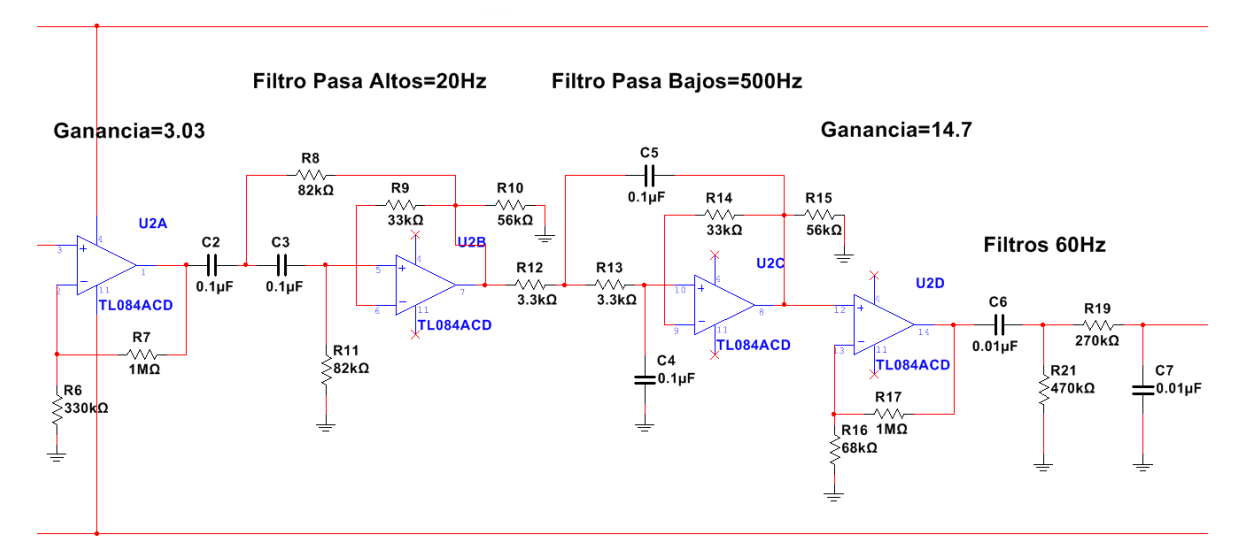

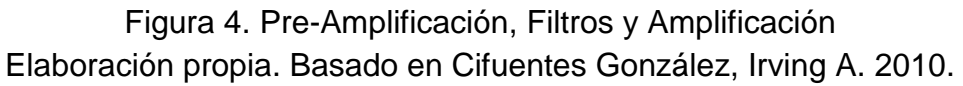

## <span id="page-25-2"></span><span id="page-25-1"></span>**Rectificación**

Con el fin de tratar la señal obtenida, se ve la necesidad de configurar un circuito rectificador que evite problemas de adquisición y que permita convertir la señal análoga a una señal digital, se realiza la rectificación de la señal bipolar para eliminar los voltajes negativos, teniendo como entrada análoga voltajes entre 0-5 voltios.

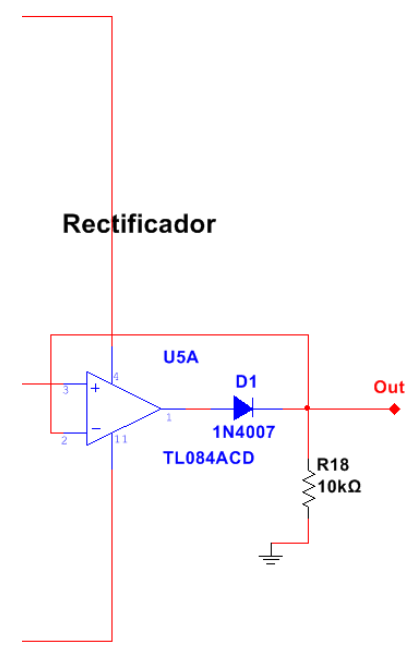

Figura 5. Rectificación de precisión. Elaboración propia. Basado en Cifuentes González, Irving A. 2010.

## <span id="page-26-2"></span><span id="page-26-0"></span>**Conversión A/D**

Se implementa una conversión análoga digital de 8 bits a través del PIC16f877a, comúnmente utilizado en diferentes tipos de aplicaciones, haciendo uso del módulo A/D, que recibe los datos y los digitaliza de modo que puedan enviarse por el puerto serie USART que utiliza los dos terminales TX y RX del microcontrolador.

## <span id="page-26-1"></span>**Programación del microcontrolador**

Se hace uso de un algoritmo que muestre a través de un diagrama de flujo, la programación de los módulos analógicos y de conversión A/D.

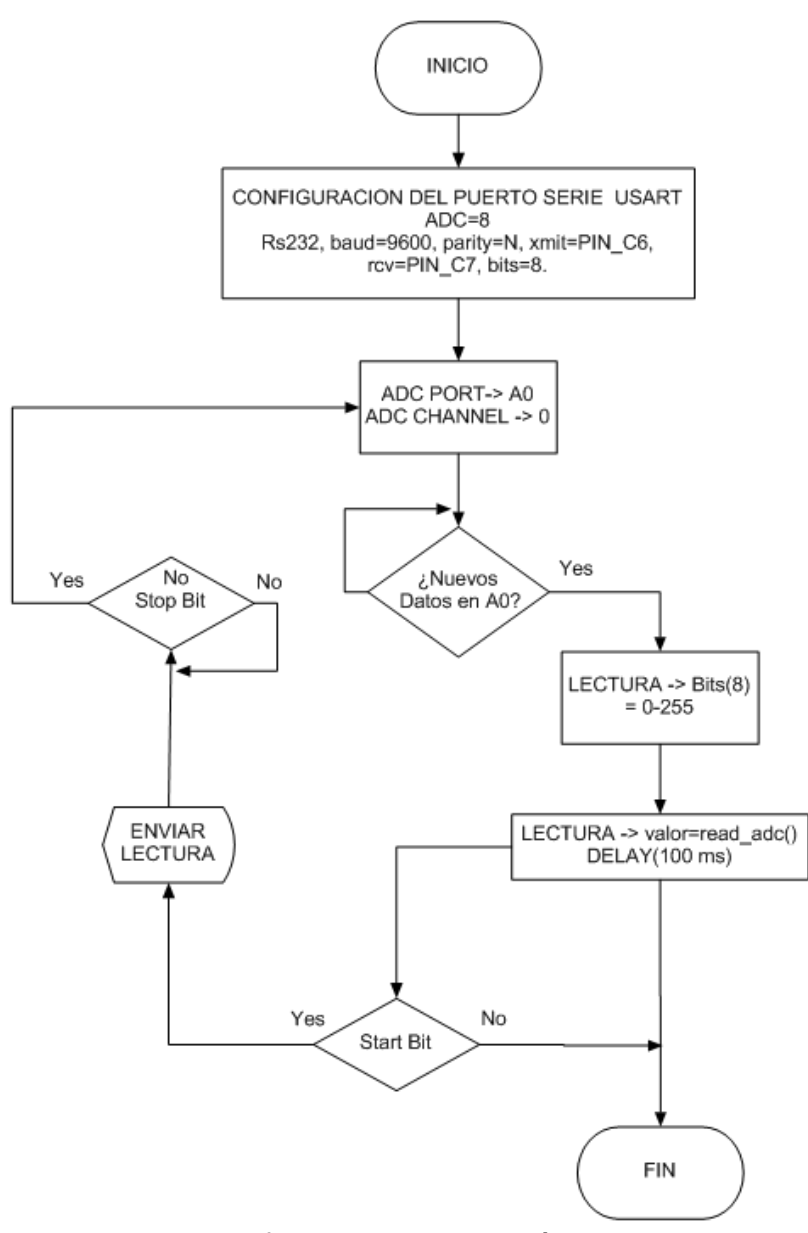

Figura 6. Diagrama de flujo de programación del microcontrolador Elaboración propia.

<span id="page-27-0"></span>Se utiliza el software compilador de microcontroladores PIC C Compiler en lenguaje C, en que se hace uso de la herramienta PIC Wizard para abrir un nuevo proyecto y configurar las opciones de programación, para lo cual se configuran las opciones generales que tienen que ver con la selección del cristal, microcontrolador y voltajes de funcionamiento.

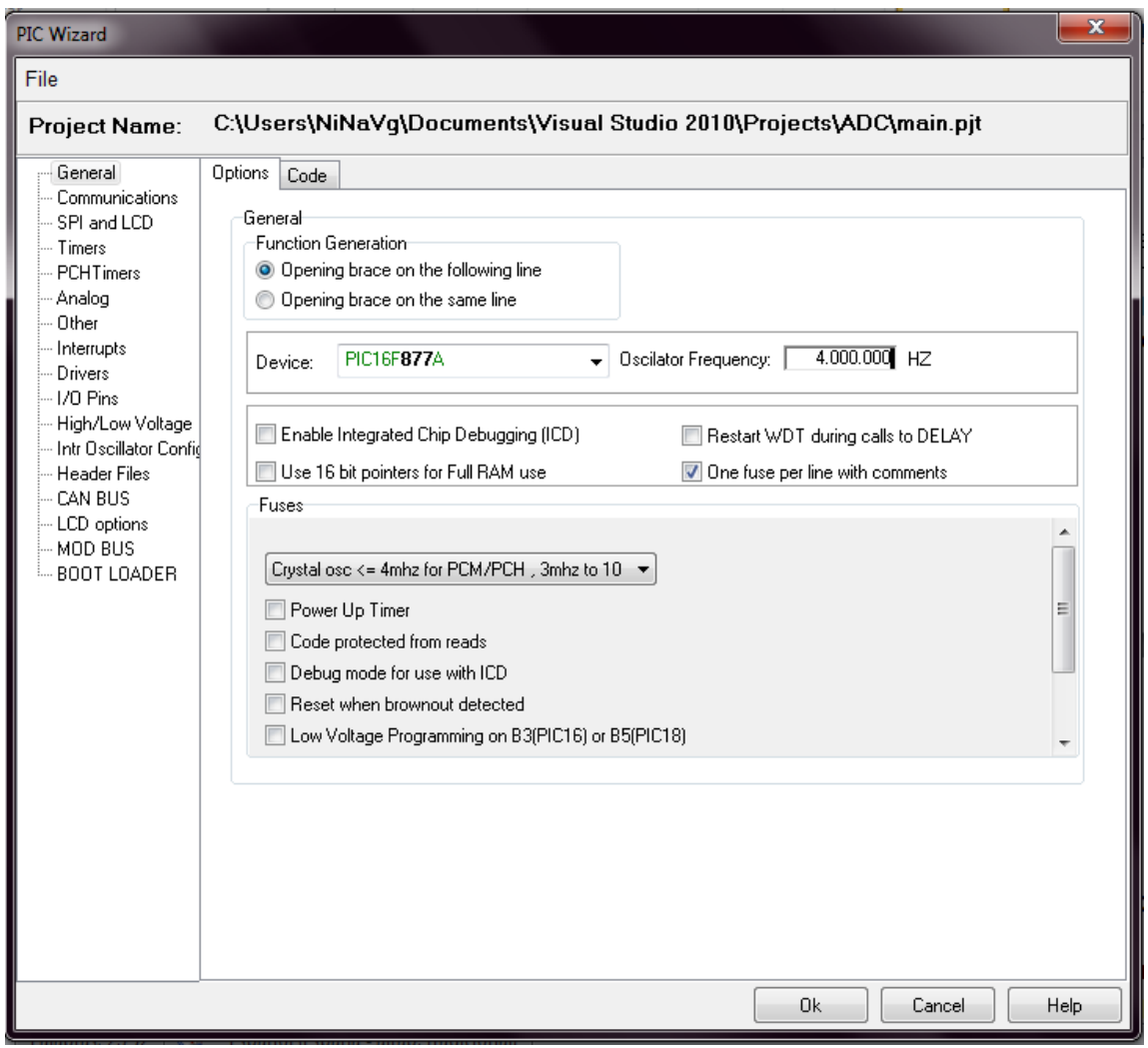

Figura 7. Configuración del PIC usando el Wizard de PIC C

<span id="page-28-0"></span>Se hace uso del módulo de comunicaciones para el RS232, configuración de pines y velocidad de trasmisión.

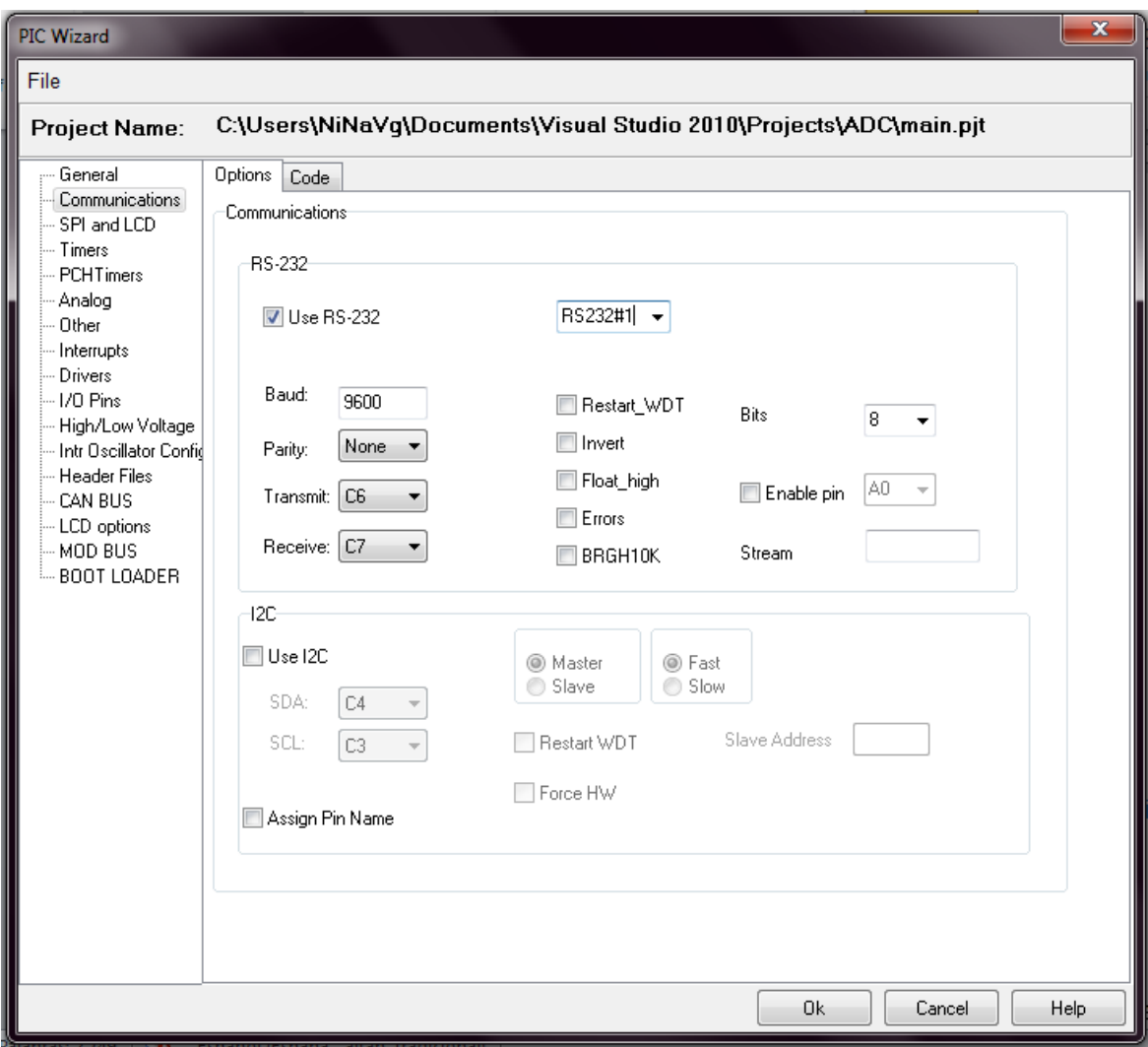

Figura 8. Configuración del módulo de comunicaciones RS232

<span id="page-29-0"></span>En el módulo de Entradas analógicas, se selecciona el pin de entrada en el puerto A0, la resolución y el reloj.

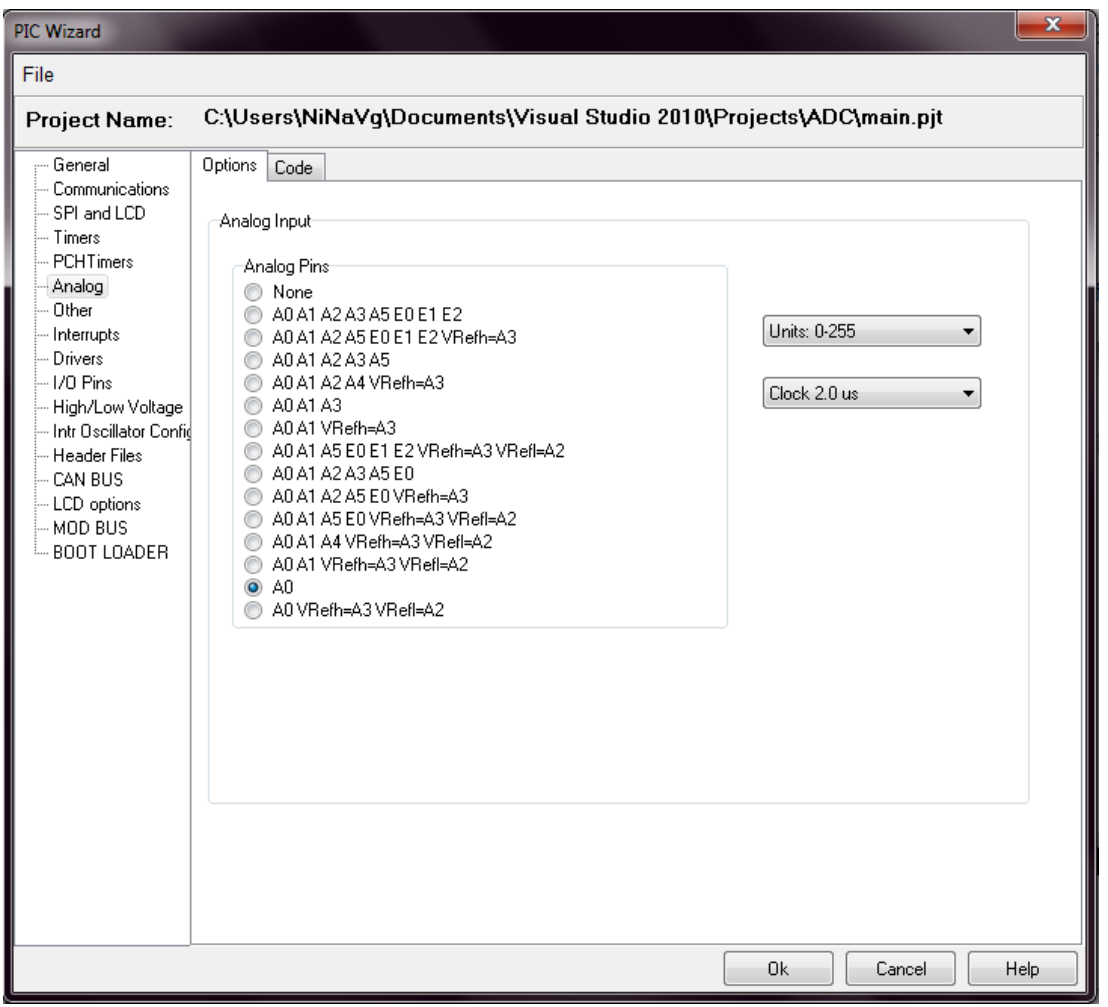

Figura 9. Configuración de pin analógico y Bits de datos

<span id="page-30-1"></span>En conclusión, el microcontrolador es programado con una velocidad de 9600 baudios, un formato de datos de 8 bits, sin paridad, un bit de parada, y sin ningún control de flujo. En la rutina también se determina la dirección del pin de entrada análoga A0, la dirección (out) del pin TX y la del pin RX (in), en los puertos RC6 y RC7.

## <span id="page-30-0"></span>**Conexión en serie (Transmisión asíncrona de datos)**

Al obtener los datos desde el microcontrolador se hace uso de un circuito integrado convertidor de niveles lógicos Max232, mediante dobladores de tensión positivos y negativos, para conectar la interface RS232 a un cable convertidor DB9-USB, que permite la comunicación en serie de los datos obtenidos.

El MAX232 soluciona la conexión necesaria para lograr comunicación entre el puerto serie de una PC y el circuito del microcontrolador desde los pines RC7 y RC6 del puerto C, específicos para la transmisión y recepción de datos, con funcionamiento en base a señales de nivel TTL/CMOS.

El circuito integrado posee dos conversores de nivel TTL a RS232 y otros dos que, a la inversa, convierten de RS232 a TTL. Estos conversores son suficientes para manejar las cuatro señales más utilizadas del puerto serie del PC, que son TX, RX, RTS y CTS. TX es la señal de transmisión de datos, RX es la de recepción, y RTS y CTS se utilizan para establecer el protocolo para el envío y recepción de los datos.

#### **Conector DB9**

Una vez se tiene la salida del circuito del Max 232 se utiliza el pin 2, 3 para la transmisión y recepción, usando el pin 5 como referencia a tierra, del conector DB9 tipo Macho.

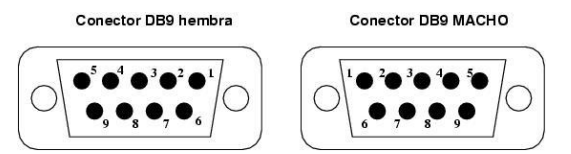

Figura 10. Pines del conector DB9 Hembra y DB9 Macho

<span id="page-31-0"></span>A continuación se encuentra el esquema electrónico por el cual se configura el PIC 16F877A según especificaciones del fabricante.

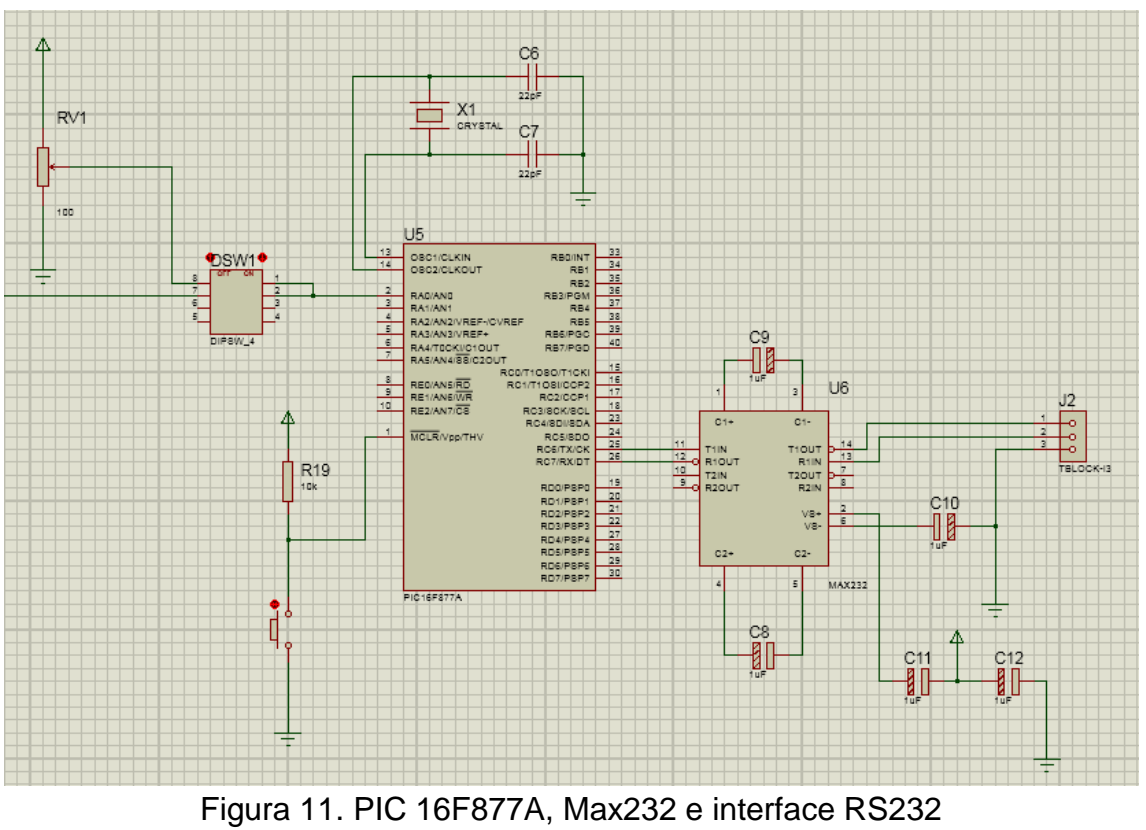

Elaboración propia.

## <span id="page-32-2"></span><span id="page-32-0"></span>**Comunicación a PC por puerto serie RS232**

El estándar RS232 es una interfaz que designa una norma para el intercambio de una serie de datos binarios entre un Equipo Terminal de Datos (DTE) y un Equipo de Comunicación de Datos (DCE). De esta forma el CLIENTE-PC puede recibir y transmitir información del circuito de adquisición y de conversión A/D.

## <span id="page-32-1"></span>**Convertidor de USB a serial**

Este cable permite la conexión entre un dispositivo serial RS-232 a un puerto USB en un computador. Tiene como objetivo lograr la conexión y recepción de datos de EMG. El cable de conexión utilizado, tiene como referencia TU-S9 (Versión v2.0R),

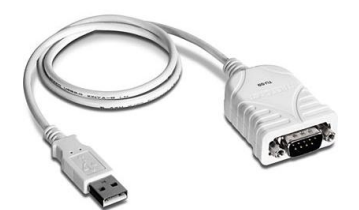

Figura 12. Convertidor para conexión a PC

## <span id="page-33-3"></span><span id="page-33-0"></span>**Consideraciones a nivel de sistema operativo y hardware**

## <span id="page-33-1"></span>**Sistema operativo y hardware**

Con el fin de dar desarrollo al proyecto se hace uso de dos computadoras (PCs) con sistema operativo Windows 7 y se establece que ambos equipos deben tener características como:

- Sistema operativo de 32 o 64 bits.
- 16GB de espacio en disco duro o mayor.
- Memoria RAM de 2 GB o mayor.
- Procesador Dual-Core 2GHz o superior.
- Adaptador de red local que soporte velocidad de red 10/100/1000 Mbps.
- Los demás requisitos recomendados para Windows 7.

Para evitar inconvenientes a la hora de realizar las configuraciones de red, se hace necesario que el usuario tenga cuenta de Administrador para que acepte los permisos requeridos.

## <span id="page-33-2"></span>**Telnet**

TELNET permite la conexión entre los dos dispositivos entre sí, con el fin de habilitar esta opción de Windows, se siguen los siguientes pasos:

Desde el *Panel de Control*, se da clic en *Programas*, *Programas y características*, y en *Activar o desactivar las características de Windows* que se encuentra en el panel derecho.

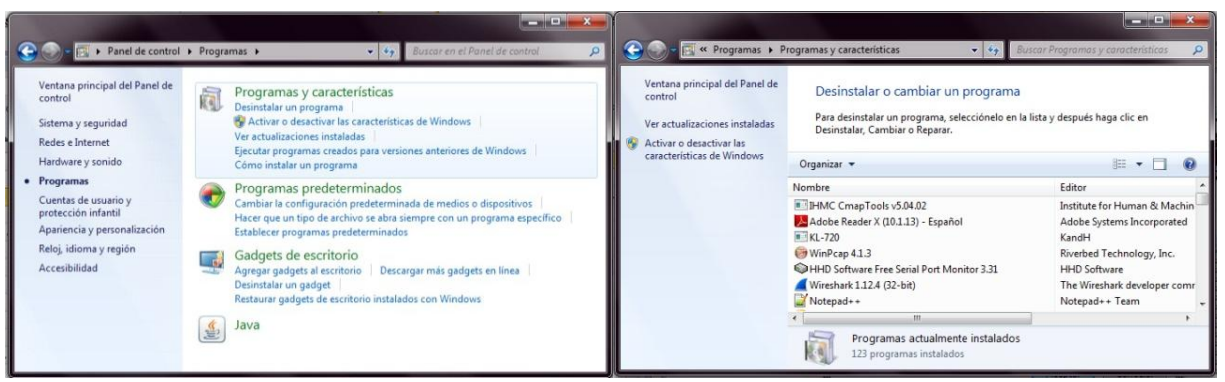

Figura 13. Pasos para activar el Telnet de Windows

<span id="page-34-1"></span>Esto abre una ventana la cual nos muestra un listado de características, se selecciona *Cliente Telnet* y se da clic en Aceptar.

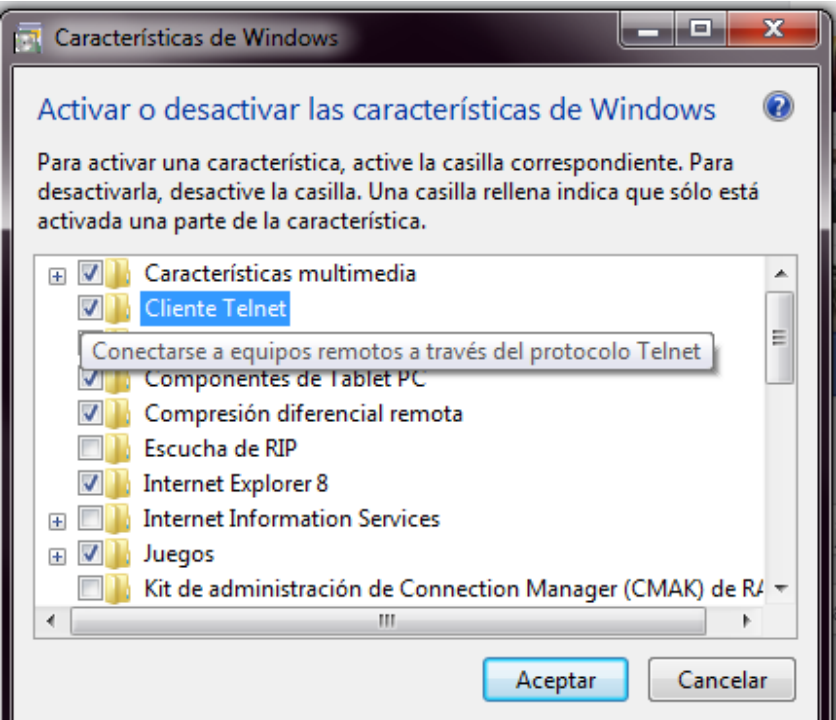

Figura 14. Selección para Activar Telnet

## <span id="page-34-2"></span><span id="page-34-0"></span>**Firewall**

Un firewall de Windows comprueba la información procedente de Internet o de una red y, a continuación, bloquea o permite el paso de ésta al equipo, en función de la configuración del firewall.

Solo con fines académicos y para que no se tengan problemas de conectividad, se desactiva el firewall. Para proceder a desactivar el firewall se va al *Panel de control*, *Sistema y seguridad*, y *Firewall de Windows.*

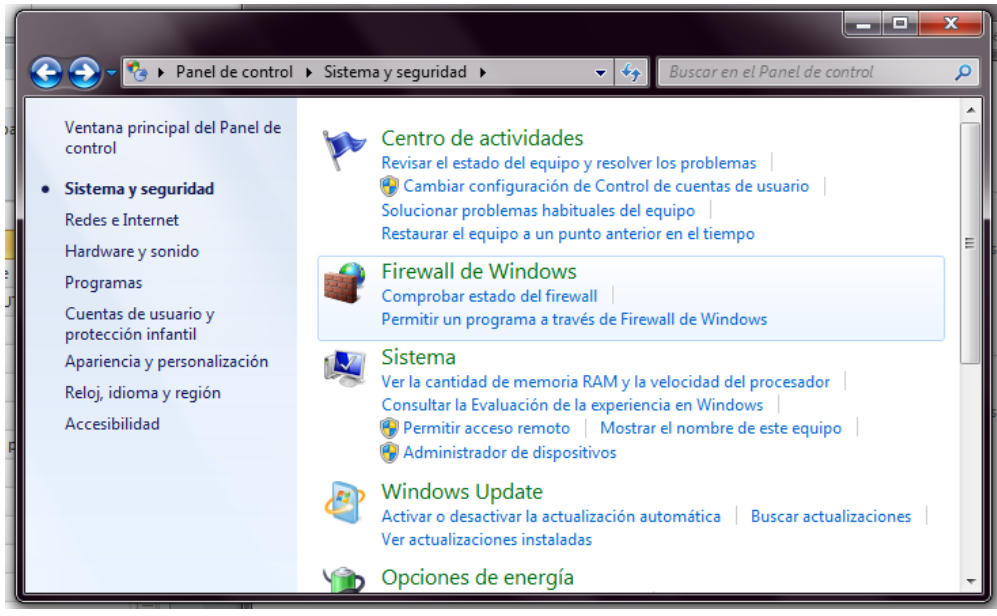

Figura 15. Pasos para configuración del Firewall

<span id="page-35-0"></span>Se selecciona las opciones mostradas a continuación y se da clic en *Aceptar.*
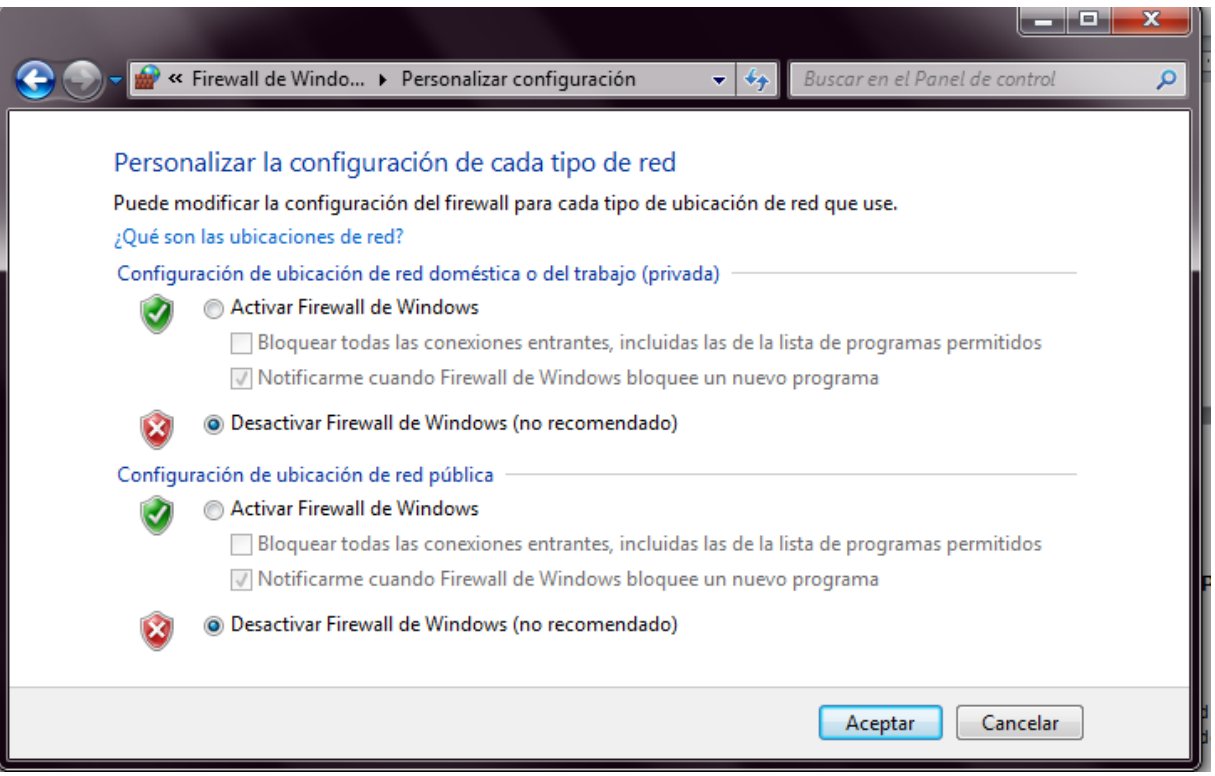

Figura 16. Configuración del Firewall

## **Configuración de las propiedades de conexión de área local (LAN)**

Para que los computadores de la red puedan intercomunicarse entre sí, deben disponer de una dirección IP y de una máscara de subred, para lo cual se realiza un direccionamiento IP, apoyándonos de una calculadora IP tomamos la dirección IP y la máscara de red.

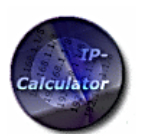

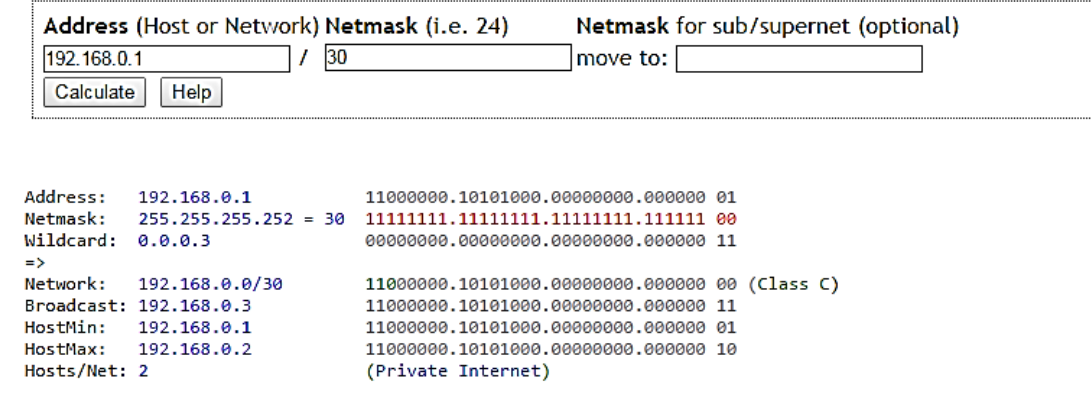

IP-Calculator Version 0.35.2 2005/07/07

Figura 17. Pantallazo de calculadora de red

La figura anterior muestra también, las características del direccionamiento, obteniendo direccionamiento Clase C ó /30, que deja 4 bits de direccionamiento por la máscara de subred, es decir 4 direcciones IP, en el cual la primera dirección define a la red, la segunda y tercera dirección son las direcciones disponibles o Hosts pertenecientes a los dos equipos que se pueden conectar a la red y la cuarta dirección pertenece al broadcast, que es el emisor de difusión que alcanza a los nodos de la red.

Se configuran las propiedades de la Conexión de Red de Área Local (LAN) usando el Protocolo de Internet versión 4(IPv4), la dirección IP de cada computador o PC debe estar en el rango de dicha red, para esto se establece la IP fija de acuerdo a lo que indica la calculadora IP en 192.168.0.1 para el PC Servidor y 192.168.0.2 para el PC Cliente, teniendo en cuenta que las etiquetas numéricas de las direcciones IP pueden cambiar desde 0 a 255.En este caso la red va a tener una máscara de subred 255.255.255.252 que permitirá cuatro direcciones IP totales, para lo cual se configura cada PC de la red con la misma máscara de subred.

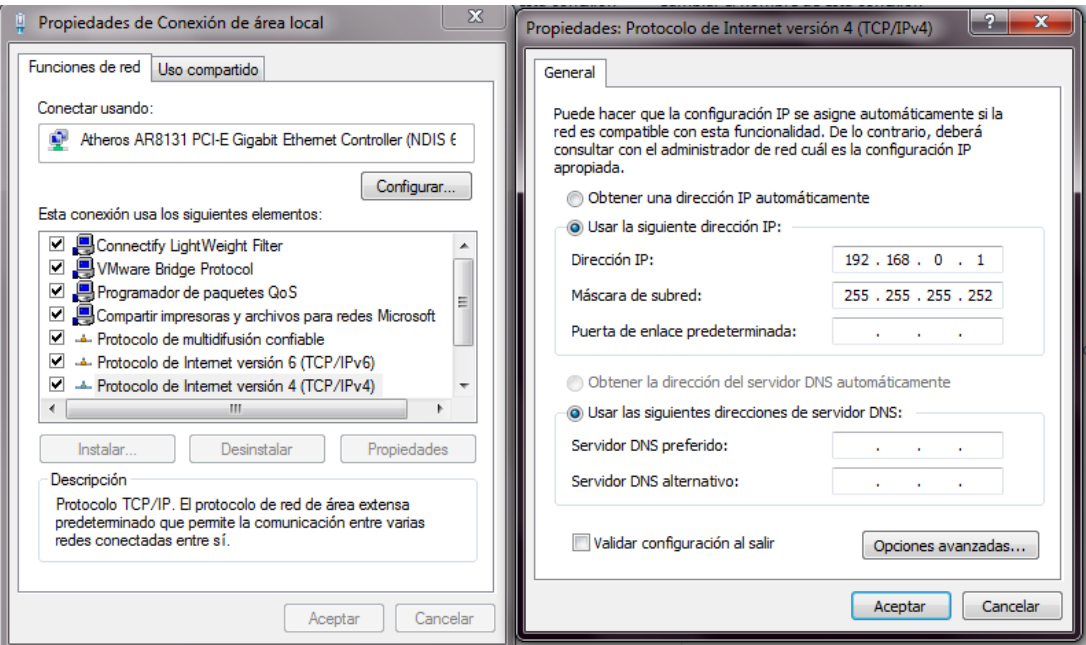

Figura 18. Configuración de Dirección IP y mascara de red.

## **Protocolo TCP/IP**

## **Capa 1: Capa física o de acceso a la red**

Es la que se encarga de la topología de red y de las conexiones de la computadora hacia la red.

Esta configuración permite la conexión y comunicación entre los dos equipos en el papel del Cliente y del Servidor, para esto se requiere de los componentes mostrados a continuación.

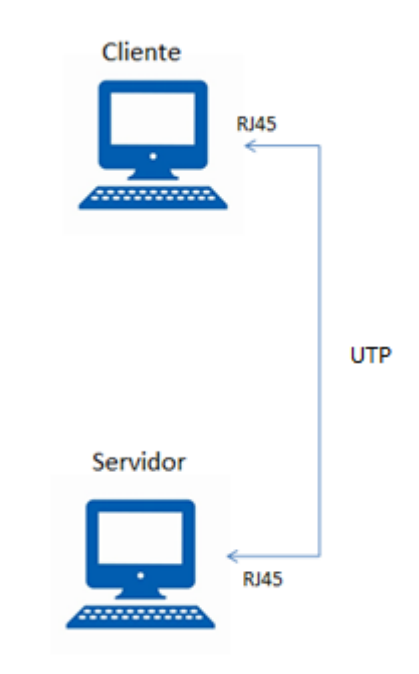

Figura 19. Medio físico y forma en la que se transmite la información. Elaboración propia.

Se hace uso de un cable RJ45 con dos puntas de red estándar EIA/TIA T568B, que se conectan a los dos puertos de red entre el computador llamado Cliente hasta el computador llamado Servidor. El cable debe mantenerse en buenas condiciones y debe estar bien enchufado al puerto físico de los computadores.

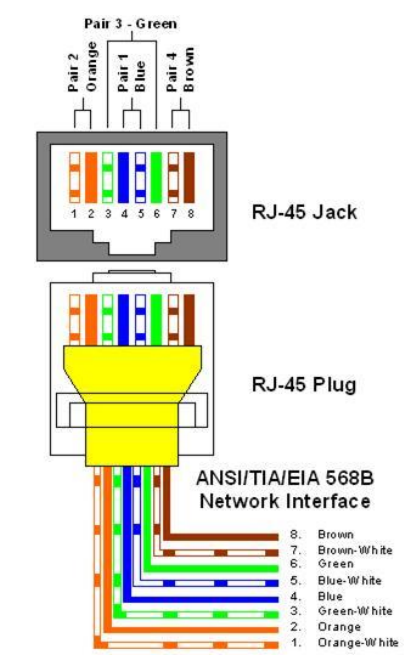

Figura 20. Cable de red estándar EIA/TIA T568B

Para definir las propiedades del adaptador de red para el equipo, se buscan las propiedades del dispositivo, en este caso para el controlador de red del dispositivo Atheros AR8131.

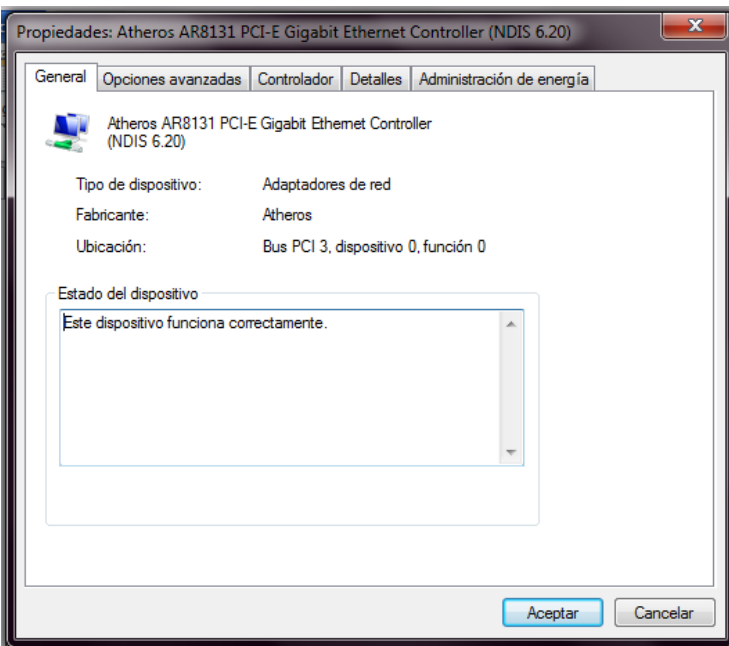

Figura 21. Controlador de Adaptador de red.

Se abre la pestaña de opciones avanzadas en donde se le configura al puerto su velocidad de transmisión.

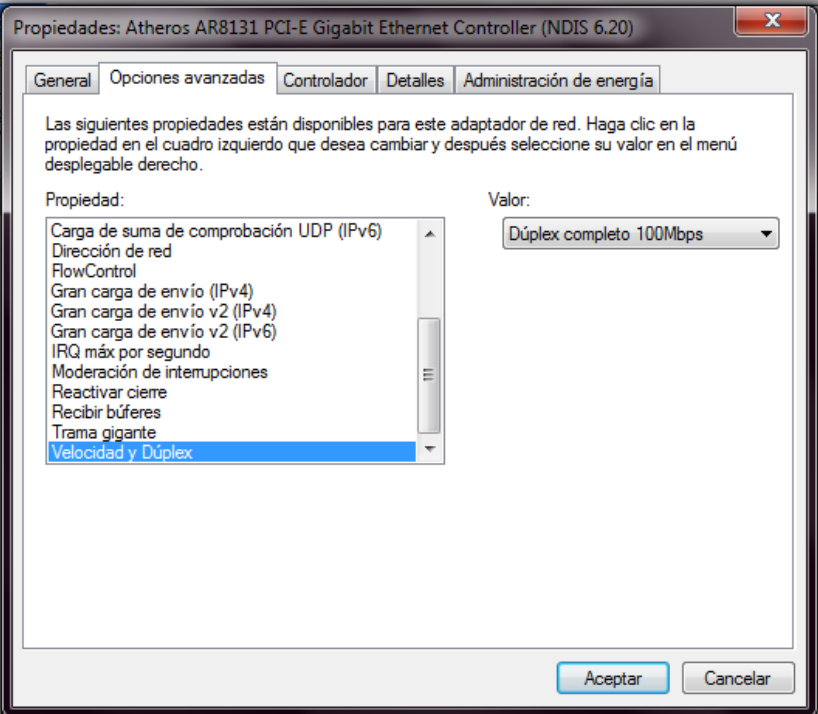

Figura 22. Comunicación Full Dúplex de 100Mbps.

Se identifica la dirección física (*MAC Address*) que se asocia a la dirección IP en el ordenador o PC. La forma en que se puede ver qué dirección física se tiene a través del comando *ipconfig/all* desde la consola de Windows.

| Seleccionar Administrador: C:\Windows\system32\cmd.exe                                                                                                    |  |
|----------------------------------------------------------------------------------------------------|--|
| Estado de los medios. medios desconectados<br>Sufijo DNS específico para la conexión. . :<br>Descripción Htheros AR5B93 Wireless Network A<br>ldapter<br>Dirección física. 80-17-C4-F4-7C-69<br>DHCP habilitado : sí<br>Configuración automática habilitada : sí                                                                                                    |  |
| Adaptador de Ethernet Conexión de área local:<br>Sufijo DNS específico para la conexión<br>Descripción 8theros AR8131 PCI-E Gigabit Ethe<br>rnet Controller (NDIS 6.20)<br>Dirección física. <del>. : 70-</del> 5A-B6-CC-AC-69<br>DHCP habilitado no<br>Configuración automática habilitada : sí<br>Uínculo: dirección IPv6 local: fe80::65f7:a3c9:5072:6e0ex11(Preferido) |  |
| Dirección IPv4. 192.168.0.1 (Preferido)<br>Máscara de subred : 255.255.255.252<br>Puerta de enlace predeterminada :<br>. 292575926<br>IAID DHCPu6<br>DUID de cliente DHCPv6. 90-01-00-01-14-A4-28-81-70-5A-B6-<br> CC-AC-69                                                                                                    |  |

Figura 23. Dirección física de adaptador de red.

## **Capa 2: Capa de Enlace**

Esta capa se ocupa del direccionamiento físico y de la transmisión de datagramas IP o unidades de información, sobre redes Ethernet.

Existe un intercambio de MAC address, en el cual cada equipo se aprende la dirección MAC del otro. El comando arp –a muestra la asociación desde la dirección IP del Servidor, y la dirección IP y la dirección física del PC Cliente.

|                        | <b>EXI</b> Seleccionar Administrador: C:\Windows\system32\cmd.exe |                                               |                  |                      |      |   |
|------------------------|-------------------------------------------------------------------|-----------------------------------------------|------------------|----------------------|------|---|
| C:\Users\NiNaUg>arp —a |                                                                   |                                               |                  |                      |      |   |
|                        | Interfaz: 192.168.0.1 --- 0xb                                     |                                               |                  |                      |      | 테 |
|                        | Dirección de Internet                                             |                                               |                  | Dirección física     | Tipo |   |
| 192.168.0.2            |                                                                   | 60-eb-69-ff-8c-d5                             |                  | dinámico             |      |   |
| 192.168.0.3            |                                                                   | $11 - 11 - 11 - 11 - 11$                      |                  | estático             |      |   |
| 224.0.0.22             |                                                                   | 01-00-5e-00-00-16                             |                  | estático             |      |   |
| 224.0.0.252            |                                                                   | 01-00-5e-00-00-fc                             |                  | estático             |      |   |
|                        | 239.255.255.250                                                   | 01-00-5e-7f-ff-fa                             |                  | estático             |      |   |
|                        | Interfaz: 192.168.160.1 --- 0x15                                  |                                               |                  |                      |      |   |
|                        | Dirección de Internet                                             |                                               |                  | Dirección física     | Tipo |   |
| 192.168.160.255        |                                                                   | 11-11-11-11-11-11                             |                  | estático             |      |   |
| 224.0.0.22             |                                                                   | 01-00-5e-00-00-16                             |                  | estático             |      |   |
|                        | 224.0.0.252                                                       | 01-00-5e-00-00-fc                             |                  | estático             |      |   |
|                        | 239.255.255.250                                                   | 01-00-5e-7f-ff-fa                             |                  | estático             |      |   |
|                        |                                                                   |                                               |                  |                      |      |   |
|                        | Interfaz: 192.168.11.1 --- 0x16                                   |                                               |                  |                      |      |   |
|                        | Dirección de Internet                                             |                                               | Dirección física |                      | Tipo |   |
|                        | $192.168.11.254$ 00-50-56-ec-42-1c                                |                                               |                  | dinámico<br>estático |      |   |
|                        | 192.168.11.255<br>224.0.0.22                                      | $11 - 11 - 11 - 11 - 11$<br>01-00-5e-00-00-16 |                  | estático             |      |   |
|                        | 224.0.0.252                                                       | 01-00-5e-00-00-fc                             |                  | estático             |      |   |
|                        | 239.255.255.250                                                   | 01-00-5e-7f-ff-fa                             |                  | estático             |      |   |
|                        |                                                                   |                                               |                  |                      |      |   |

Figura 24. Comando Arp-a y asociación de direcciones IP.

Es el protocolo ARP (AddressResolutionProtocol), el que se encarga de asociar direcciones IP con direcciones físicas Ethernet. Esto permite que se encapsulen datagramas del protocolo IP para que puedan transmitirse en una red Ethernet.

## **Capa 3: Capa de Internet o de Red**

.

La función de esta capa es hacer que los datos lleguen desde el origen al destino. Gracias al protocolo IP se determina una lógica de funcionamiento, en el cual para la transmisión de cada datagrama se consulta la dirección origen y la compara con la dirección destino. Si resulta que origen y destino se corresponden con equipos (*hosts*) de la misma red, el datagrama se envía directamente de un equipo a otro.

La Máscara de subred determina el número de direcciones permitidas para la red., dado por cuatro octetos de 8 bits para un total de  $2^{32}$  números de direcciones que pueden ser elegidos por los usuarios, aunque se suele utilizar la máscara 255.255.255.0 que corresponde a un rango de 256 direcciones IP, pero como solo se necesitan dos hosts, uno para el equipo Cliente y otro para el Servidor, se tiene como máscara de subred, la máscara 255.255.255.252 o /30, como se determina en la configuración de las propiedades de la conexión de la red LAN.

Las direcciones 192.168.0.1 para el PC Servidor y 192.168.0.2 para el PC Cliente son direcciones de la clase C, son parte de esta clase las IP con un primer octeto a partir del 192 al 223. Las redes de la clase C totalizan un octavo de las direcciones disponibles totales del IP, que son reducidas a un total de dos hosts.

Por lo cual se puede decir que las dos direcciones IP pertenecen a una misma red con direccionamiento clase C, en donde la transmisión de datagramas es realiza de forma directa sin determinar ningún enrutamiento.

#### **Capa 4: Capa de Transporte**

Definimos el protocolo TCP que permite enviar los datos de un extremo a otro de la conexión con la posibilidad de detectar errores y corregirlos.

Para TCP los datos son una secuencia continua de bytes, cada comunicación es seleccionada mediante segmentos.

La capa de transporte es responsable de hacer llegar los datos a la aplicación que los requieren en las capas superiores. Para ello se asocia cada aplicación a un número de 16 bits (0-65536) al que se denomina *número de puerto*. TCP hace que la primera palabra de sus cabeceras contenga el puerto origen y destino de los datos que se transmitan.

El protocolo TCP necesita que se establezca una conexión antes de iniciar la transferencia de datos, de tal forma que efectúa una negociación entre los dos equipos basada en el intercambio de tres segmentos de datos. En nuestro caso, desde el host Servidor se envía a la host Cliente un segmento de sincronización que contiene un número de puerto. Al recibir esta información, el host Cliente tiene constancia de la intención de iniciar una comunicación y conoce el punto exacto en el que el Servidor señala el inicio de su transmisión de datos, gracias al número de puerto recibido. Luego el host Cliente responde al host Servidor con un segmento de confirmación y lo acompaña del número de puerto que él empleará en la conexión. Finalmente el Servidor recibe esta confirmación y responde con otra, que ya va acompañada de los primeros datos.

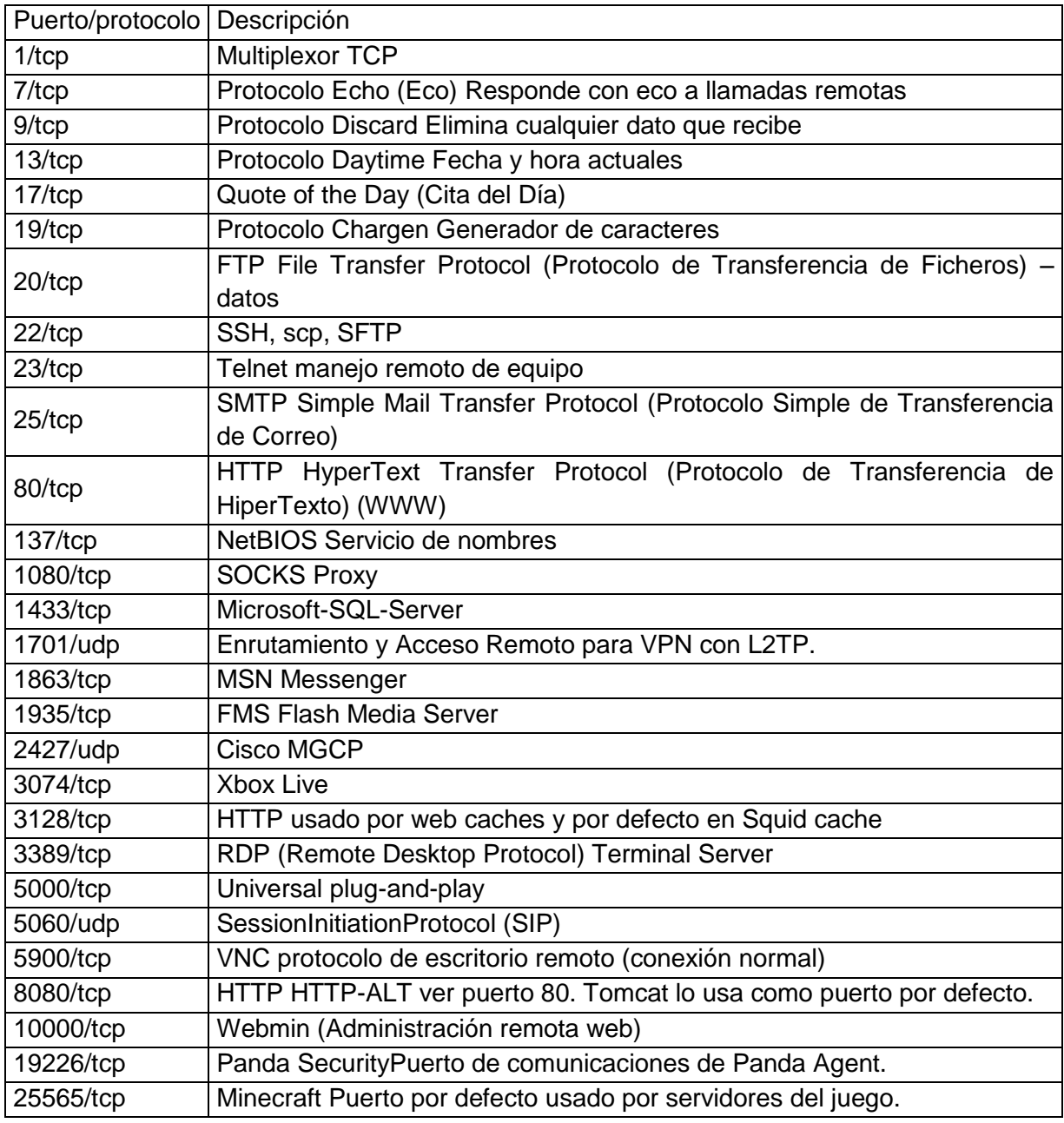

Tabla 2. Algunos números de puertos TCP.

TCP tiene en esta capa puertos definidos de propósito específico como el 3389 que soporta servicios de conexión remota, que se va a usar posteriormente como servicio de apoyo.

Por otro lado, una vez reconocidos tanto el PC Servidor como el PC Cliente, se determina el puerto por el cual se quiere comenzar a establecer la comunicación, para

esto, se recomienda utilizar un puerto que se encuentre habilitado, por esto se elige el puerto 1010, que no es un puerto de propósito específico.

## **Comandos útiles para la verificación de la comunicación**

#### **Ipconfig**

Para realizar la conectividad entre ambos puertos se hace una primera verificación, para esto se abre la consola de Windows, siguiendo los siguientes pasos:

Dar clic en *Inicio*, *Todos los programas*, *Accesorios* y se abre *Símbolo del sistema*, ejecutamos la línea de comandos con *Ipconfig*, esto nos permite visualizar todas las conexiones de red habilitadas, de esta forma se observan las características de la Conexión de Área Local y la IP versión 4, es decir, la dirección de la IP y la máscara de subred determinados para el PC.

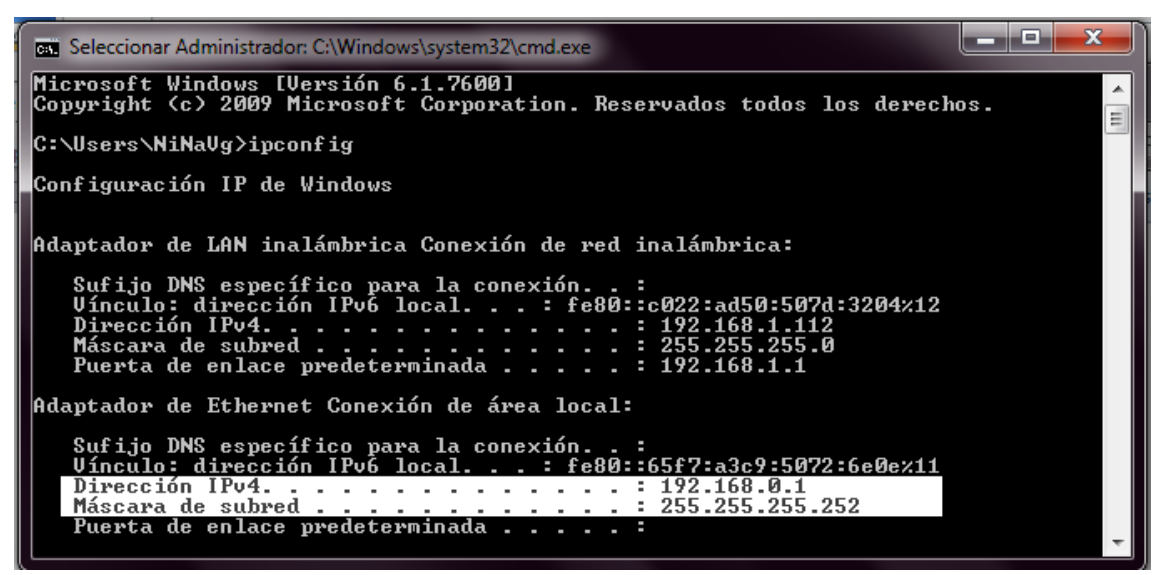

Figura 25. Comando Ipconfig.

## **Ping**

Con la línea de comandos PING se logra realizar una prueba de comunicación, de esta forma se logra garantizar la conexión, para lo cual se envían datos a la dirección IP del otro computador, en este caso se realiza Ping al computador Cliente, obteniendo los siguientes resultados.

| <b>EXI</b> Administrador: C:\Windows\system32\cmd.exe                                                              | æ |
|----------------------------------------------------------------------------------------------------|---|
| C:\Users\NiNaUg>ping 192.168.0.2                                                                                   |   |
| Haciendo ping a 192.168.0.2 con 32 bytes de datos:<br>Respuesta desde 192.168.0.2: bytes=32 tiempo<1m TTL=128      |   |
| Respuesta desde 192.168.0.2: bytes=32 tiempo<1m TTL=128<br>Respuesta desde 192.168.0.2: bytes=32 tiempo<1m IIL=128 |   |
| Respuesta desde 192.168.0.2: bytes=32 tiempo<1m TTL=128                                                            |   |
| Estadísticas de ping para 192.168.0.2:<br>Paquetes: enviados = 4, recibidos = 4, perdidos = 0                      |   |
| (Ø% perdidos),<br>Tiempos aproximados de ida y vuelta en milisegundos:<br>mínimo - Gmo Máximo - Gmo Modio - Gmo    |   |
| Mínimo = Øms. Máximo = Øms. Media = Øms                                                                            |   |

Figura 26. Comando Ping.

#### **Pathping**

.

El comando *pathping* envía paquetes a cada enrutador de la ruta hasta el destino final durante un período de tiempo y, a continuación, calcula los resultados en función de los paquetes devueltos en cada salto, de esta forma se asegura la conexión sin perdidas en el envío de paquetes

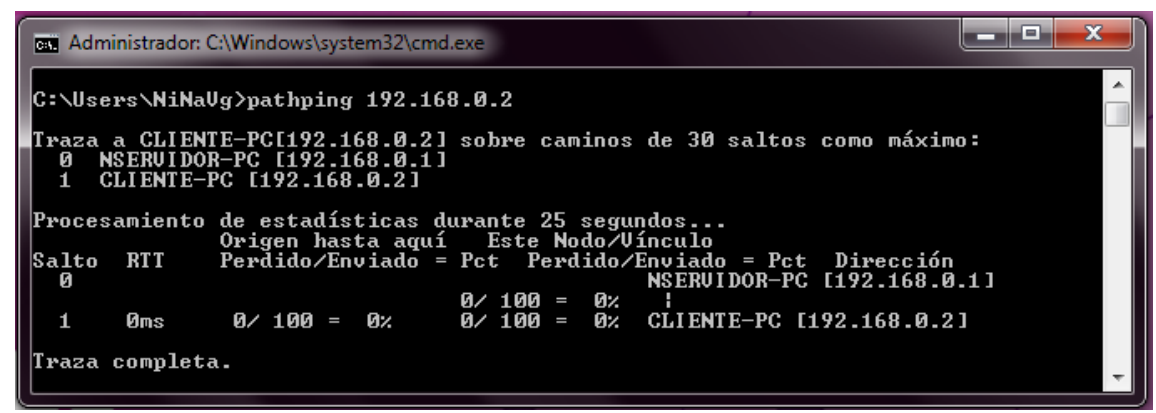

Figura 27. Comando Pathping

#### **Tracert**

Permite seguir la pista de los paquetes que vienen desde una dirección IP, con un máximo de 30 saltos, en la siguiente figura se obtuvo un salto en 1ms al PC Cliente, esté es el tiempo de respuesta para los paquetes enviados.

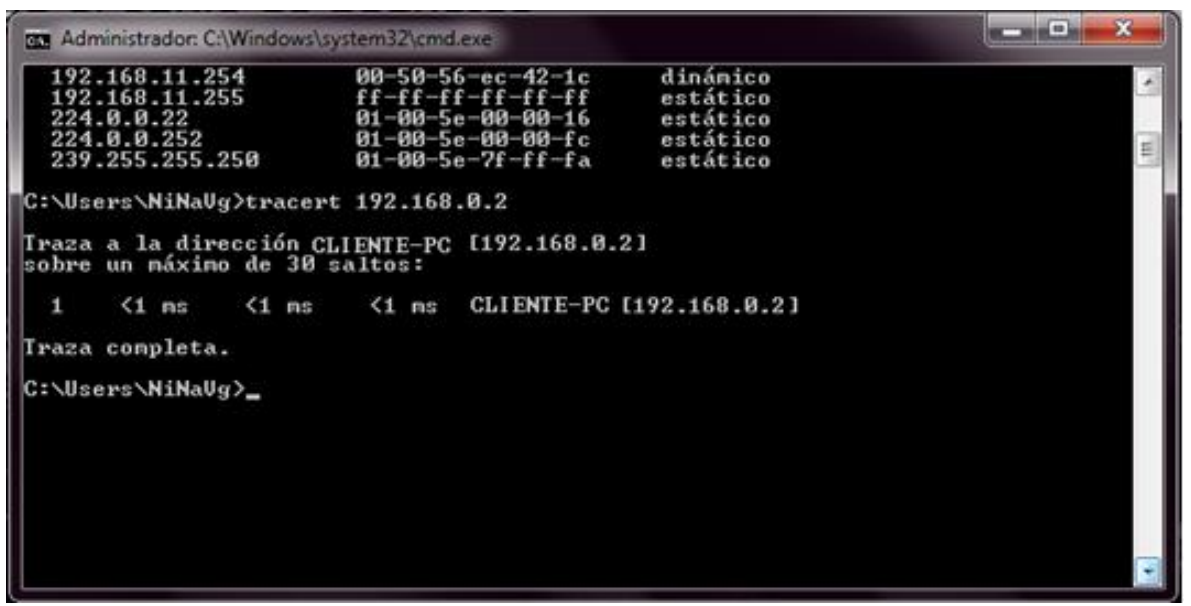

Figura 28. Comando Tracert, salto de 1ms

## **Telnet**

Para ejecutar la línea de comandos que nos permite abrir el puerto, se hace un llamado al comando *Telnet* en la consola de Windows con la IP y el puerto establecido.

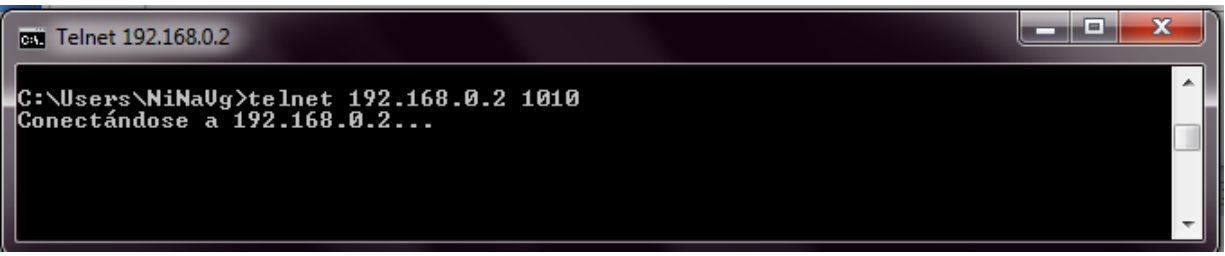

Figura 29. Comando telnet

## **Netstat**

Netstat -a es una herramienta de línea de comandos que muestra un listado de las conexiones activas de una computadora entre las direcciones locales y la dirección remota; mientras la aplicación este ejecutándose, este comando nos debe presentar el listado de puertos habilitados, y nos fijamos en la IP del Cliente el cual debe estar abierto y debe mostrar como estado *ESTABLISHED*, lo cual nos indica que está establecida la conexión y el PC se encuentra presto a escuchar las solicitudes mediante el protocolo TCP.

|                                                      | GE Seleccionar Administrador: C:\Windows\system32\cmd.exe                                                                                             |                                                                                                    |                                                                                                    | $\mathbf x$<br>as de |
|------------------------------------------------------|----------------------------------------------------------------------------------------------------|----------------------------------------------------------------------------------------------------|----------------------------------------------------------------------------------------------------|----------------------|
|                                                      | C:\Users\NiNaUg>netstat —a                                                                                                    |                                                                                                    |                                                                                                    | A                    |
|                                                      | Conexiones activas                                                                                                    |                                                                                                    |                                                                                                    |                      |
| Proto<br>TCP<br>TCP<br>TCP<br>TCP                    | Dirección local<br>0.0.0.0:135<br>0.0.0.0:445<br>0.0.0.0:554<br>0.0.0.0:712<br>0.0.0:1025<br>0.0.0:1025                                               | Dirección remota — Estado<br>  NSERUIDOR-PC:0             LISTEN                                                                                                    | <b>LISTENING</b><br><b>LISTENING</b><br><b>LISTENING</b>                                                                   |                      |
| <b>TCP</b><br>TCP<br>TCP<br>TCP<br>TCP               | $0.0.0.0.1026$<br>0.0.0.0:1027<br>0.0 0.0:1027                                                                                                    | NSERVIDOR-PC: 0<br>NSERVIDOR-PC: 0<br>NSERVIDOR-PC: 0<br>NSERVIDOR-PC: 0<br>NSERVIDOR-PC: 0<br>NSERVIDOR-PC: 0<br>NSERVIDOR-PC: 0<br>NSERVIDOR-PC: 0                                                | <b>LISTENING</b><br><b>LISTENING</b><br><b>LISTENING</b><br><b>LISTENING</b><br><b>LISTENING</b>                           |                      |
| <b>TCP</b><br><b>TCP</b><br><b>TCP</b><br>TCP        | 0.0.0.0:1028<br>0.0.0.0:1069<br>0.0.0.0:1078<br>0.0.0.0:2869<br>0.0.0.0:2987                                                                          | NSERUIDOR-PC:0<br>NSERUIDOR-PC:0<br>NSERVIDOR-PC:0<br>NSERVIDOR-PC:0<br>NSERVIDOR-PC:0                                                                                                    | <b>LISTENING</b><br><b>LISTENING</b><br><b>LISTENING</b><br><b>LISTENING</b><br><b>LISTENING</b>                           |                      |
| <b>TCP</b><br>TCP<br>TCP<br>TCP<br>TCP               | $0.0.0.0.5473$<br>$0.0.0.0.5475$<br>$\begin{smallmatrix} 0.0.0.0.6.337\ 0.0.0.0.6.338\ 0.0.0.0.6.339\ 0.10.0.0.9.337\ 0.0.0.0.233\ \end{smallmatrix}$ | <b>NSERUIDOR-PC:0</b><br><b>NSERUIDOR-PC:0</b><br><b>NSERUIDOR-PC:0<br/>NSERUIDOR-PC:0</b>                                                                                                    | <b>LISTENING</b><br><b>LISTENING</b><br><b>LISTENING</b><br><b>LISTENING</b><br><b>LISTENING</b>                           |                      |
| TCP<br>TCP<br><b>TCP</b><br>TCP<br>TCP               | 0.0.0.0:12372<br>0.0.0.0:22288<br>0.0.0.0:27275                                                                                                    | NSERUIDOR-PC: 0<br>NSERUIDOR-PC: 0<br>NSERUIDOR-PC: 0<br>NSERUIDOR-PC: 0<br>NSERUIDOR-PC: 0<br>NSERUIDOR-PC: 0<br>NSERUIDOR-PC: 0<br>NSERUIDOR-PC: 5905<br>NSERUIDOR-PC: 5905<br>NSERUIDOR-PC: 5905 | <b>LISTENING</b><br><b>LISTENING</b><br><b>LISTENING</b><br><b>LISTENING</b><br><b>LISTENING</b>                           |                      |
| TCP<br>TCP<br>TCP<br><b>TCP</b><br>TCP               | 127.0.0.1:1029<br>127.0.0.1:1030<br>127.0.0.1:1031<br>127.0.0.1:1032<br>127.0.0.1:1033                                                                | <b>NSERVIDOR-PC:5905<br/>NSERVIDOR-PC:5905<br/>NSERVIDOR-PC:5905</b><br>NSERUIDOR-PC:5905<br>NSERUIDOR-PC:5905                                                                                      | <b>ESTABLISHED</b><br><b>ESTABLISHED</b><br><b>ESTABLISHED</b><br><b>ESTABLISHED</b><br><b>ESTABLISHED</b>                 | Ė                    |
| <b>TCP</b><br><b>TCP</b><br><b>TCP</b><br>TCP<br>TCP | 127.0.0.1:1034<br>127.0.0.1:1068<br>127.0.0.1:5905<br>127.0.0.1:5905<br>127.0.0.1:5905                                                                | NSERUIDOR-PC:5905<br>NSERUIDOR-PC:0<br>NSERUIDOR-PC:1029<br>NSERVIDOR-PC:1030<br>NSERVIDOR-PC:1031<br>NSERVIDOR-DO                                                                                  | <b>ESTABLISHED</b><br><b>LISTENING</b><br><b>ESTABLISHED</b><br><b>ESTABLISHED</b><br><b>ESTABLISHED</b>                   |                      |
| TCP<br>TCP<br><b>TCP</b><br>TCP<br>TCP<br>TCP<br>TCP | 127.0.0.1:5905<br>127.0.0.1:5905<br>127.0.0.1:5905<br>127.0.0.1:10000<br>127.0.0.1:27275<br>192.168.0.1:139<br>192.168.0.1:1010                       | NSERUIDOR-PC:1032<br>NSERUIDOR-PC:1033<br>NSERUIDOR-PC:activesync ESTABLISHED<br><b>NSERUIDOR-PC:0</b><br>NSERUIDOR-PC:0<br><b>NSERUIDOR-PC:0</b><br>CLIENTE-PC: 49415                              | <b>ESTABLISHED</b><br><b>ESTABLISHED</b><br><b>LISTENING</b><br><b>LISTENING</b><br><b>LISTENING</b><br><b>ESTABLISHED</b> |                      |

Figura 30. Comando Netstat.

#### **Asistencia Remota**

Con el fin de monitorizar y diagnosticar problemas provenientes del Hardware o del Software, se hace uso de herramientas útiles para poder solucionar inconvenientes de este tipo a la hora de ejecutar el sistema diseñado, de tal forma que el administrador del sistema desde el PC Servidor pueda realizar operaciones desde algún lugar remoto.

## **Conexión de Escritorio remoto**

El escritorio remoto es una utilidad de Windows que permite usar y manejar completamente una computadora desde otra ubicación, ya sea distante o cercana, siempre que exista algún tipo de conexión entre ellas, usa el puerto de propósito específico TCP 3389 RemoteDeskopProtocol, que muestra en el monitor el escritorio de la computadora conectada, esto permite acceder al equipo que esté en un lugar distante conectado a la red.

Requisitos para utilizar Escritorio remoto entre dos equipos:

- Debe existir una conexión de red funcional.
- Escritorio remoto debe estar habilitado en ambos equipos.
- El equipo que se conecte debe tener permiso para conectarse.

• El equipo que recibirá la conexión debe estar encendido, por lo que debe configurarse las Opciones de energía en el Panel de control, para que no entre en ningún otro estado de forma automática.

Configuración para usar Escritorio remoto

Es necesario configurar previamente el equipo para aceptar la conexión remota que se va a establecer.

- Se da clic derecho en *Equipo*, *Propiedades* para abrir *Sistema*.
- Selecciona *Configuración de Acceso remoto*, en el panel izquierdo.
- Marcar la casilla "Permitir conexiones de Asistencia remota a este equipo".
- En el cuadro Escritorio remoto se selecciona la segunda opción.
- Finalmente se presiona Aceptar.

Para comenzar a utilizar el escritorio remoto se accede a través de *Inicio*, *Accesorios* y *Escritorio de acceso remoto*, se escribe la IP del equipo y se da clic en *conectar,* llenar el *usuario* y la *contraseña* de la cesión.

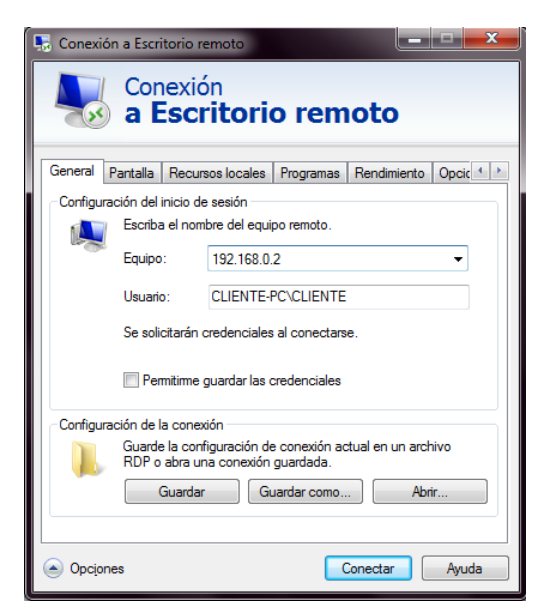

Figura 31. Conexión a Escritorio Remoto

Se accede a la conexión y así se tendrá el control sobre el CLINTE-PC con el fin de corroborar errores ya sea de hardware o de conectividad.

#### **Serialport Monitor**

Software que permite interceptar, mostrar y analizar todos los datos intercambiados entre la aplicación de Windows y el dispositivo serial. Se utiliza como software de apoyo para realizar pruebas y diagnósticos en el desarrollo de aplicaciones con el fin de obtener resultados eficaces, permitiendo una mejoría en la codificación y la optimización de los mismos.

| Dispositivo - COM4 - Free Serial Port Monitor                                                                                                    | المتوارث والمسا                                                                                                    | $\overline{\mathbf{x}}$  |  |  |  |
|----------------------------------------------------------------------------------------------------|----------------------------------------------------------------------------------------------------|--------------------------|--|--|--|
| <b>Herramientas</b><br>Fichero<br>Correción<br>Variedad<br>Consola<br>Ventana<br>Información                                                        |                                                                                                    |                          |  |  |  |
| $  \mathbf{A}   \geq 0$                                                                                                    |                                                                                                    |                          |  |  |  |
| 图 Consola - Dispositivo - COM4<br>$-23$<br>$\Box$<br>-                                                                                              | Pedidos - Dispositivo - COM4<br>$\equiv$                                                                                                    | $^{22}$<br>$\Box$        |  |  |  |
| $\overline{e_1}$<br>113<br>159<br>87<br>92<br>151<br>138<br>79<br>115<br>161<br>88<br>92                                                            | 2.150.135.79<br>32 OD 0A 31 35 30 OD 0A 31 33 35 OD 0A 37 39 OD<br>.116. .160. .86.<br>0A 31 31 36 0D 0A 31 36 30 0D 0A 38 36 0D 0A 39<br>1.149.136.8<br>31 0D 0A 31 34 39 0D 0A 31 33 36 0D 0A 38 31 0D<br>0A 31 31 33 0D 0A 31 35 39 0D 0A 38 37 0D 0A 39<br>.113. .159. .87.<br>215113879<br>32 OD 0A 31 35 31 OD 0A 31 33 38 OD 0A 37 39 OD<br>.115. .161. .88.<br>0A 31 31 35 0D 0A 31 36 31 0D 0A 38 38 0D 0A 39<br>32 OD 0A 31 35 30 OD 0A 31 33 39 OD 0A 38 33 OD<br>2.150.139.81<br>0A 31 31 34 0D 0A 31 36 31 0D 0A 38 37 0D 0A 38<br>.114. .161. .87.<br>$9.147.139.81 -$<br>39 OD OA 31 34 37 OD OA 31 33 39 OD OA 38 32 OD<br>$\leftarrow$ $m$ |                          |  |  |  |
| 150<br>139<br>83<br>114<br>161<br>87<br>89<br>147<br>139<br>82<br>$\leftarrow$ [H]<br>Puerto abierto mediante el proceso "hypertrm.exe" (PID: 1828) | Datos - Dispositivo - COM4<br>$\qquad \qquad \Box$<br>Lectura<br>0A 31 31 34 0D 0A 31 36 31 0D 0A 38 37 0D 0A 38<br>.114161<br>9.147.139<br>39 0D 0A 31 34 37 0D 0A 31 33 39 0D 0A 38 32 0D<br>$\leftarrow$<br>Escritura<br>Puerto abierto mediante el proceso "hypertrm.exe" (PID: 1<br>$\leftarrow$ $\left \text{III}\right $                                                                                                    | $\Box$<br>$\Sigma$<br>×. |  |  |  |
| Listo<br>RTSO CTSO DSRO DCDO DTRO RIO                                                                                                    |                                                                                                    |                          |  |  |  |

Figura 32. Serialport Monitor

## **Wireshark**

Wireshark es un analizador de paquetes de red, una utilidad que captura todo tipo de información que pasa a través de una conexión. Wireshark es gratis y de código abierto, y se puede usar para diagnosticar problemas de red, efectuar auditorías de seguridad y aprender más sobre redes informáticas. Las herramientas de análisis y estadísticas de Wireshark permiten estudiar a fondo los resultados.

| C Capturing from Conexión de área local [Wireshark 1.12.4 (v1.12.4-0-gb4861da from master-1.12)]                                                                                                    | $  x$ |
|----------------------------------------------------------------------------------------------------|-------|
| File Edit View Go Capture Analyze Statistics Telephony Tools Internals Help                                                                                                    |       |
| $\Box$ $\Box$ $\Box$ $\Diamond$ $\Diamond$ $\Box$ $\Box$<br>$\blacksquare$ d $\blacksquare$ m $\blacksquare$ x $\mathcal{Z}$ a $\lozenge$ $\rightsquigarrow$ $\rightsquigarrow$ $\mathcal{Z}$ $\rightarrow$<br>品 ※ 田<br><b>PART</b><br>Y<br>$\bullet$ $\circ$                                                                                                    |       |
| <b>Filter:</b><br>Expression Clear Apply Save                                                                                                    |       |
| No.<br><b>Destination</b><br>Protocol Length Info<br>Time<br>Source<br>27 04.37371201880110017183C91007110Z11C<br>DOWNUTER A HITP/I.I<br><b>SSUP</b><br>28 64 . 3762120 192 . 168 . 0.1<br>239.255.255.250<br><b>SSDP</b><br>484 NOTIFY * HTTP/1.1                                                                                                    |       |
| m                                                                                                    |       |
| E Frame 1: 175 bytes on wire (1400 bits), 175 bytes captured (1400 bits) on interface 0<br>Ethernet II, Src: CompalIn_3e:6e:72 (00:1b:38:3e:6e:72), Dst: IPV4mcast_7f:ff:fa (01:00:5e:7f:ff:fa)<br>■ Internet Protocol Version 4, Src: 192.168.0.2 (192.168.0.2), Dst: 239.255.255.250 (239.255.255.250)                                                                                                    |       |
| Version: 4<br>Header Length: 20 bytes<br>Differentiated Services Field: 0x00 (DSCP 0x00: Default; ECN: 0x00: Not-ECT (Not ECN-Capable Transport))<br>Total Length: 161<br>Identification: 0x09a8 (2472)<br>$\equiv$ Flags: 0x00<br>Fragment offset: 0<br>Time to live: 1<br>Protocol: UDP (17)<br>E Header checksum: Oxfeff [validation disabled]<br>Source: 192.168.0.2 (192.168.0.2)<br>Destination: 239.255.255.250 (239.255.255.250)<br>[Source GeoIP: Unknown]<br>[Destination GeoIP: Unknown]<br>User Datagram Protocol, Src Port: 60564 (60564), Dst Port: 1900 (1900)<br>Source Port: 60564 (60564)<br>Destination Port: 1900 (1900)<br>Length: 141<br>E Checksum: 0xb444 [validation disabled] |       |
| [Stream index: 0]<br>E Hypertext Transfer Protocol<br>$M-SEARCH * HTTP/1.1\$<br>Host:239.255.255.250:1900\r\n<br>ST:urn:schemas-upnp-org:device:InternetGatewayDevice:1\r\n                                                                                                    |       |
| 0000 01 00 5e 7f ff fa 00 1b 38 3e 6e 72 08 00 45 00<br>^ 8>nr <mark>.</mark><br>0010<br>00 a1 09 a8 00 00 01 11 fe ff c0 a8 00 02 ef ff<br>. <b>.</b><br>0020<br>ff fa ec 94 07 6c 00 8d b4 44 4d 2d 53 45 41 52<br>$\ldots$ $\ldots$ DM-SEAR<br>0030<br>43 48 20 2a 20 48 54 54<br>50 2f 31 2e 31 0d 0a 48<br>$CH * HTT$ $P/1.1. H$<br>6f 73 74 3a 32 33 39 2e<br>32 35 35 2e 32 35 35 2e<br>0040<br>ost:239, 255.255.<br>חכ חכ חכ וכ אכ חכ פכ רכ<br>Ad As 52 54 25 75 73 66<br><b>OOSO</b><br>250:1000                                                                                                    | Ξ     |
| Internet Protocol Version 4 (ip), 20 bytes<br><b>Profile: Default</b><br>Packets: 57 - Displayed: 57 (100.0%)                                                                                                    |       |

Figura 33. Programa Wireshark

## **Diseño de Software Aplicación Cliente-Servidor**

#### **Capa de aplicación**

Ésta es la capa más alta dentro de la estructura jerárquica del protocolo TCP/IP e incluye las aplicaciones y procesos con los que intercambia datos la capa de transporte. TCP/IP tiene en esta capa protocolos que soportan servicios entre equipos clientes y el servidor.

Esta capa se encarga además de permitir la lectura, graficación, almacenamiento, envió de datos y comunicación desde una aplicación Cliente-Servidor.

Se hace uso del software Visual Studio 2010 Ultimate, que es un entorno de desarrollo integrado para sistemas operativos Windows, soporta múltiples lenguajes de programación y permite a los desarrolladores crear aplicaciones, sitios y aplicaciones web.

Se realizan dos aplicaciones, una para el Cliente y otra para el Servidor, con el fin de que un objeto de la clase Cliente, pueda conectarse a un objeto de la clase Servidor, permitiendo el envió de mensajes en los dos sentidos Servidor a Cliente y Cliente a Servidor, con el fin de lograr la comunicación entre dos o más computadoras conectadas en red.

El medio por el cual la aplicación puede intercambiar cualquier tipo de datos es a través de sockets de Internet, que constituyen el mecanismo para la entrega de paquetes de datos provenientes de la tarjeta de red a los procesos o hilos apropiados. Un socket queda definido por un par de direcciones IP local y remota, un protocolo de transporte y un par de números de puerto local y remoto.

Los puertos de cada equipo se relacionan a través de un Socket, la aplicación del Servidor crea un Socket que se queda "escuchando" en el puerto elegido, de tal manera que los objetos del Cliente puedan conectarse al puerto del equipo donde este el objeto Servidor.

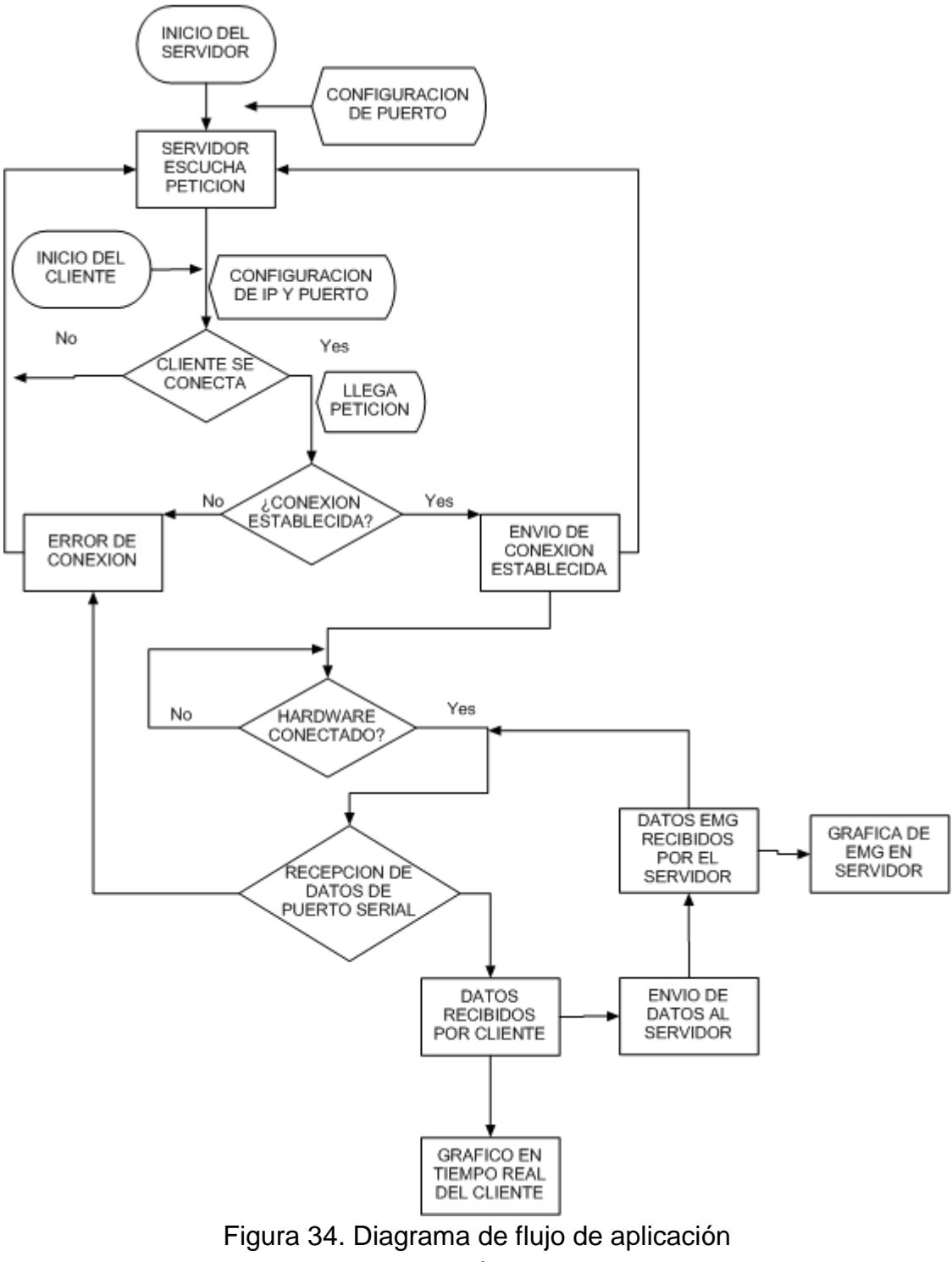

Elaboración propia.

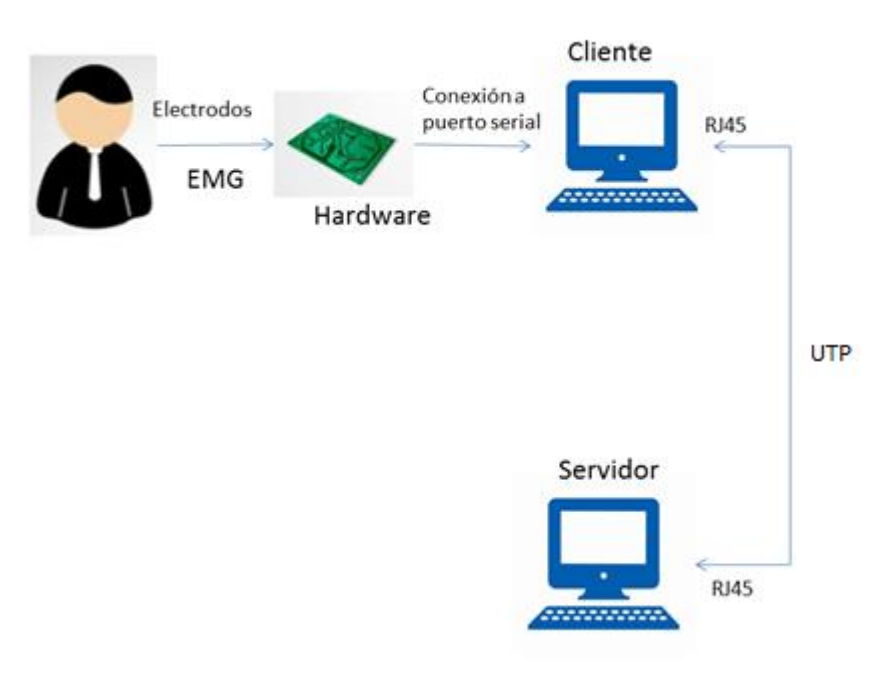

Figura 35. Modelo de conexión. Elaboración propia.

## **Aplicación Servidor**

La aplicación del Servidor está diseñada para recibir y almacenar los datos del Cliente, por medio de una conexión a través del puerto de red y un cable RJ45, la cual inicialmente válida la identidad del Cliente por medio de la IP y el puerto al cual se conecta, para poder realizar la conexión se debe abrir el puerto utilizando el protocolo Telnet, que por medio del comando *Telnet* se encarga de abrir el puerto y establecer la comunicación con la IP del Cliente seleccionado, la aplicación Servidor establece su estado en "Escuchando" a la espera de que el Cliente se conecte y se envíen mensajes de confirmación de la conexión y el puerto por el cual se está realizando. Cuando ya se ha realizado la conexión podemos empezar la escucha de datos, la cual significa que la Aplicación Servidor está lista para recibir los datos enviados por el Cliente, inicialmente la aplicación recibe mensajes en modo de caracteres y se visualizan en un Textbox o cuadro de texto.

#### **Código del Servidor**

La aplicación en la clase Servidor usa el NamespaceSystem.Net.Socketspara realizar la conexión, establecer el puerto donde se quiere que el Servidor quede "escuchando, Con Thread y TcpListener, clases propias del Namespace mencionado, que inician el

proceso de escuchar peticiones de conexión de parte del Cliente, en el puerto establecido, con Thread.Start().

Obtiene los últimos datos enviados por el Cliente especificado, con la función pública ObtenerDatos, donde se guarda la información del cliente, se usa otra función pública llamada DatosRecibidos que permite que se muestren los datos obtenidos por puerto, en el cuadro de texto.

Se usan estos datos para realizar la gráfica de la señal y convertirlos a datos tipo single, de forma que en el WindowsForms de Visual Studio se pueda apreciar el registro de la señal en voltios de 0-5 con decimales.

Con la función EnviarDatos se envía mensajes al Cliente especificado con valores tipo String, otra función llamada ConexionTerminada, nos avisa que se ha cerrado la conexión con el Cliente, cuando esté cierre su aplicación, y en caso de que se desee finalizar la conexión abierta con el Cliente, se usa Thread.Abort() y Socket.Close(), para cerrar el hilo de conexión.

#### **Aplicación Cliente**

Esta aplicación diseñada en Visual estudio.Net envía los datos que ingrese el Cliente, para establecer la conexión por medio de la IP y el Puerto que haya sido asignado por el Servidor, para poder enviar datos y que sean recibidos satisfactoriamente, debe esperar a que el Servidor esté en modo escucha después de haber establecido la conexión. El Cliente puede enviar los datos inicialmente en modo carácter (letras y números).

Para poder realizar la conexión entre Cliente y Servidor se debe desactivar el firewall y abrir el puerto de comunicación deseado.

#### **Código del Cliente**

El Cliente tiene la función de la recepción y lectura de datos, para esto es importante implementar el código que configura las opciones de recepción por el puerto serial, a continuación se muestra el código para utilizar y configurar el puerto COM4, la velocidad de transmisión, bits de transmisión y el número de bits de parada.

```
SerialPort1.PortName = "COM4" 
SerialPort1.BaudRate = "9600" 
SerialPort1.DataBits = "8" 
     SerialPort1.StopBits = 1
```
Una vez configurada la lectura de puerto serial, abrimos el puerto con la propiedad SerialPort1.Open(), para esto usamos un botón que nos muestra el estado de conexión del puerto y la propiedad de tiempo Timer1.Start(),configurado con un intervalo de 100ms, en el que va a adquirir los datos desde el puerto COM y va a registrar la señal.

Se utiliza otra propiedad que guarda los datos obtenidos por la variable de Lectura en un lugar del PC, en nuestro caso se crea un Block de Notas en el Escritorio de Windows para guardar toda la información obtenida.

La variable Lectura es la que contiene los datos en voltios de la lectura de EMG, así que se hace necesario realizar la conversión, entre los bits de datos recibidos, usando la siguiente sentencia Lectura = CSng(strdatain \* CInt(Escala) / 255), la variable arroja datos tipo single que son resultado de la operación entre la los datos de 8 bits recibidos y el factor de conversión, en este caso de 5/255, estos datos son graficados y registrados en un objeto de visualización de datos y en un Textbox de la aplicación.

El Cliente utiliza otro botón para comenzar la comunicación con el Servidor para esto usa un procedimiento para realizar la conexión con la propiedad New TcpClient que provee una conexión Cliente para el servicio de red TCP, de tal forma que se conecta al objeto de la clase Servidor, determinando a donde se quiere conectar el usuario, con la dirección de la IP del Host y el Puerto del Host. La clase Streames utilizada para enviar datos al Servidor y recibir datos del mismo.

ConNew Thread(AddressOfLeerSocket), se crea e inicia un thread para que escuche los mensajes enviados por el Servidor a Cliente, la función privada LeerSocketcontiene los datos de un buffer de lectura y genera el evento de DatosRecibidos, la cual avisa que el Servidor ha enviado un mensaje, y el mismo se encuentra en el parámetro Datos dentro de la función LeerSocket.

La función pública EnviarDatos, permite enviar un mensaje con la ayuda de un botón, al objeto de la clase Servidor a la que esté conectada. Por último se produce el evento ConexionTerminada(),cuando se termina la conexión con el objeto Servidor.

#### **Análisis de requerimientos**

Para que dos programas puedan comunicarse entre sí es necesario que se cumplan ciertos requisitos:

• Que un programa sea capaz de localizar al otro.

• Que ambos programas sean capaces de intercambiarse las secuencia de 8 bits, es decir, datos relevantes a su finalidad.

Para ello son necesarios los tres recursos que originan el concepto de socket:

• Un protocolo de comunicaciones, que permite el intercambio de 8 bits, para este caso el protocolo TCP/IP.

• Un par de direcciones del protocolo de red, dirección IP, cuando se utiliza el protocolo TCP/IP, que identifican la computadora de origen y la remota.

• El número de puerto, que identifica al programa dentro de cada computadora.

Con lo anterior se aseguran los requerimientos básicos de comunicación.

#### **Interfaz gráfica de usuario**

A continuación, se describe el manejo del programa, el primer paso que se debe dar es abrir la aplicación en cada computador Cliente y Servidor, se puede observar cada ventana, de modo que el Servidor automáticamente envié el mensaje de "Servidor Escuchando" o en caso de que no se visualice el mensaje, se puede oprimir el botón Escuchar.

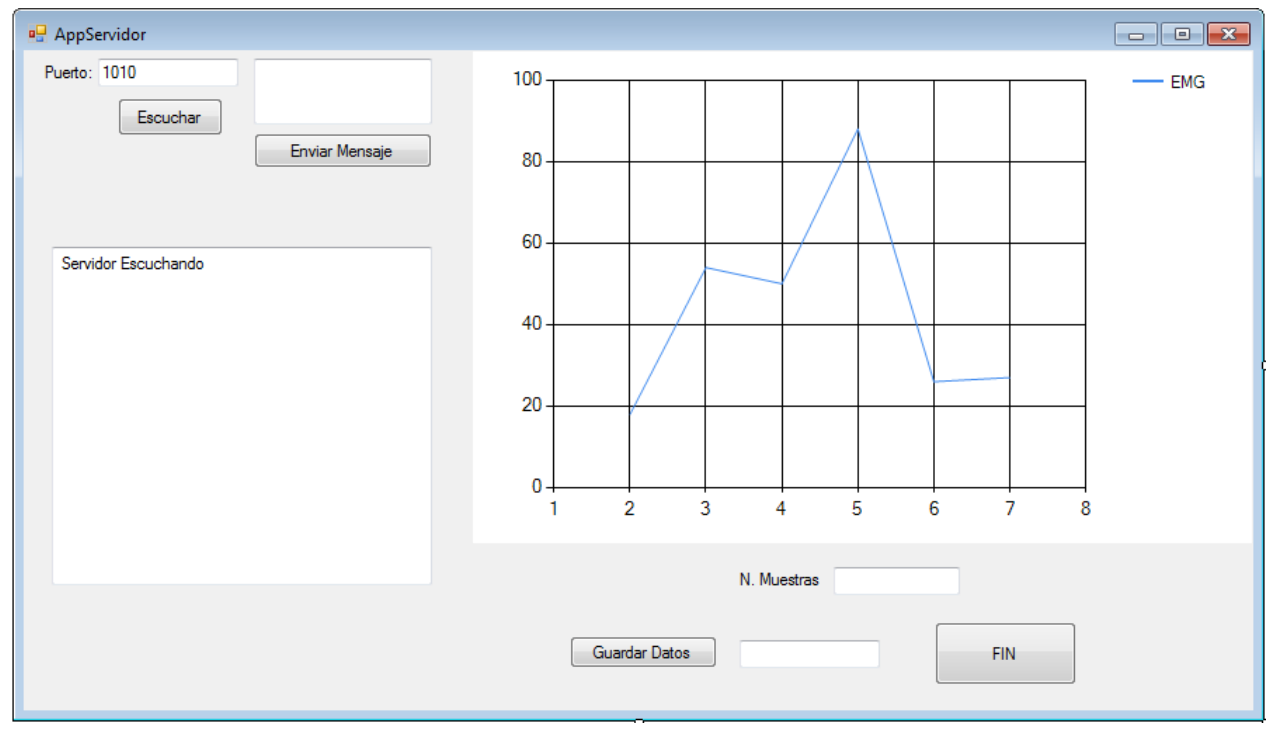

Figura 36. Aplicación Servidor

Para que se dé la conexión el Cliente debe oprimir el botón conectar que se encuentra debajo de cuadros que contienen la información del host.

En el cuadro de texto superior, el Administrador del servicio puede enviar mensajes al cliente de modo que pueda enviarle información útil.

La información que obtiene el servidor se visualiza en el panel izquierdo de la ventana, se captura también la hora en la que se reciben los datos, y con el botón Guardar se almacenan los datos en un block de notas en un lugar que se encuentre especificado. El botón Fin cierra el programa y la comunicación con el cliente.

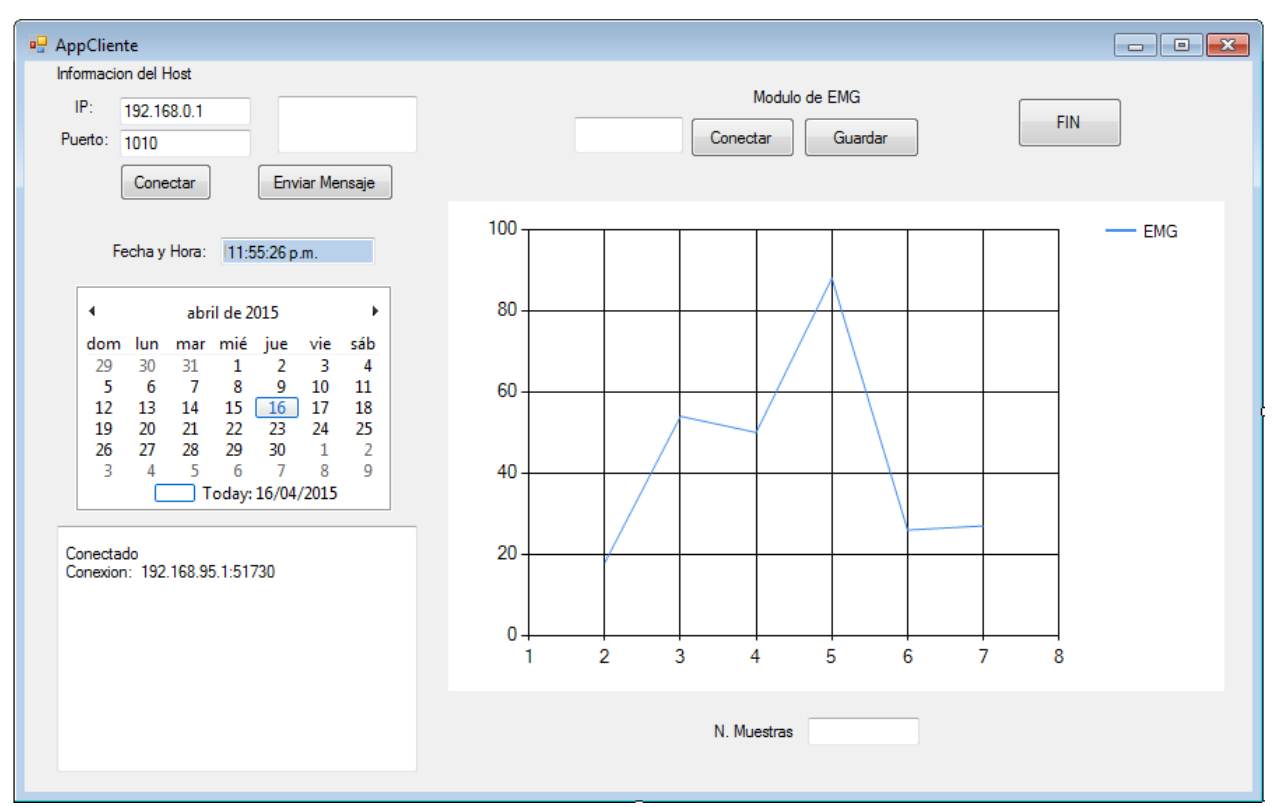

Figura 37. Aplicación Cliente

Para que el PC Cliente pueda adquirir la información, se debe dar clic en el botón Conectar Modulo EMG, y se debe visualizar los registros de la electromiografía, tanto en el grafico como en el cuadro del panel inferior izquierdo, donde se pueden visualizar las lecturas obtenidas.

El Cliente puede dar clic en el botón guardar para dar pausa a la adquisición y al mismo tiempo guardar la información en un block de notas en una carpeta especificada, o puede dar clic en FIN para cerrar el programa.

#### **Diagramas UML**

Lenguaje de Modelamiento Unificado permite para visualizar, especificar y documentar partes que comprenden el desarrollo de software.

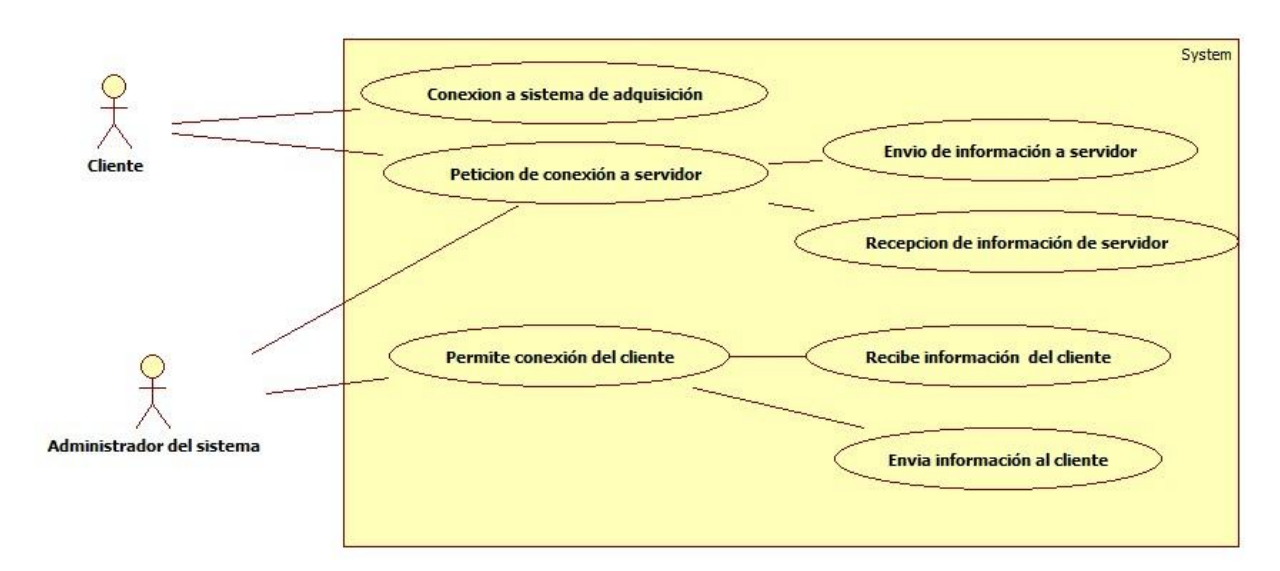

Figura 38. Diagrama de casos de uso. Actores y roles de la aplicación. Elaboración propia.

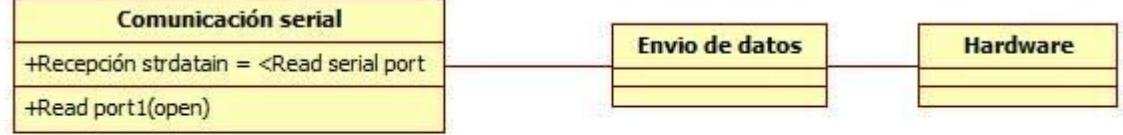

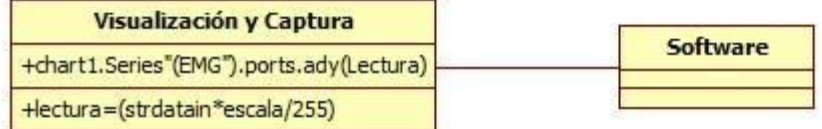

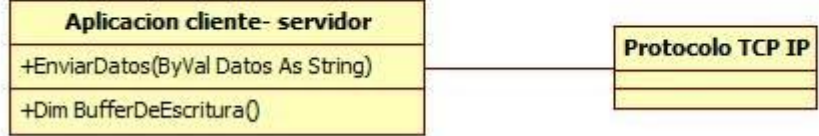

Figura 39. Diagrama de clases Elaboración propia.

## **7. RESULTADOS**

Cuando se comienzan a realizar pruebas de funcionamiento, se hace necesario analizar los primeros resultados obtenidos, con el fin de avanzar en el desarrollo de la metodología.

Se determina la ubicación de electrodos en:

• Musculo Bíceps, se usan dos electrodos superficiales, el proximal se ubica cercano al origen del bíceps y el electrodo distal sobre el final del vientre muscular

• Referencia a tierra, sobre el plano anterior del antebrazo que se encuentra normalmente en reposo, es decir, del brazo contrario al que se encuentre realizando el trabajo muscular.

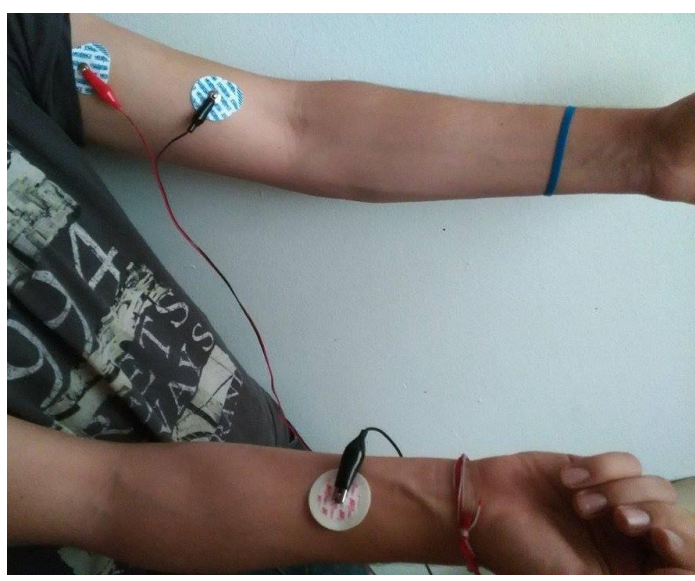

Figura 40. Ubicación de electrodos

Durante la obtencion de los primeros resultados de la fase de adquicision de la señal EMG, se observa:

• En la grafica superior la adquicision de las ultimas 100 muestras, representan una adquicision de electromiografia en reposo.

• En el grafico inferior de la figura los ultimos 500 datos, se registran seis contracciones con periodos aleatorios, representados en los picos mas altos.

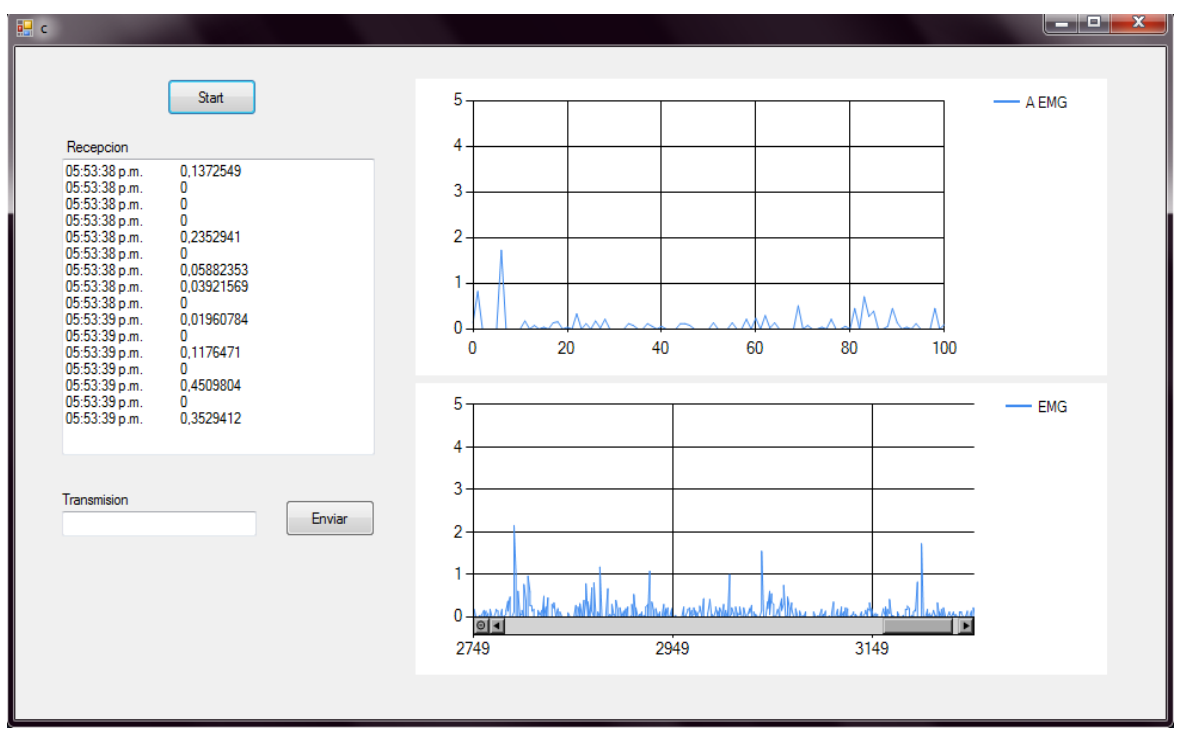

Figura 41. Primeros registros de adquisición.

Una vez puesta en marcha la aplicación Cliente – Servidor junto a la tarjeta de adquisición y conectando los dos PCs, se procede a realizar pruebas de esfuerzo para el musculo bíceps, determinando la ubicación de los electrodos, la periodicidad en el esfuerzo y la carga de trabajo para cada esfuerzo muscular.

Tiempo inicial en reposo muscular t= 10 segundos

Periodicidad para cada esfuerzo muscular T= 2 segundos

Carga P= 5 Kilogramos

Esfuerzo muscular E=10 veces

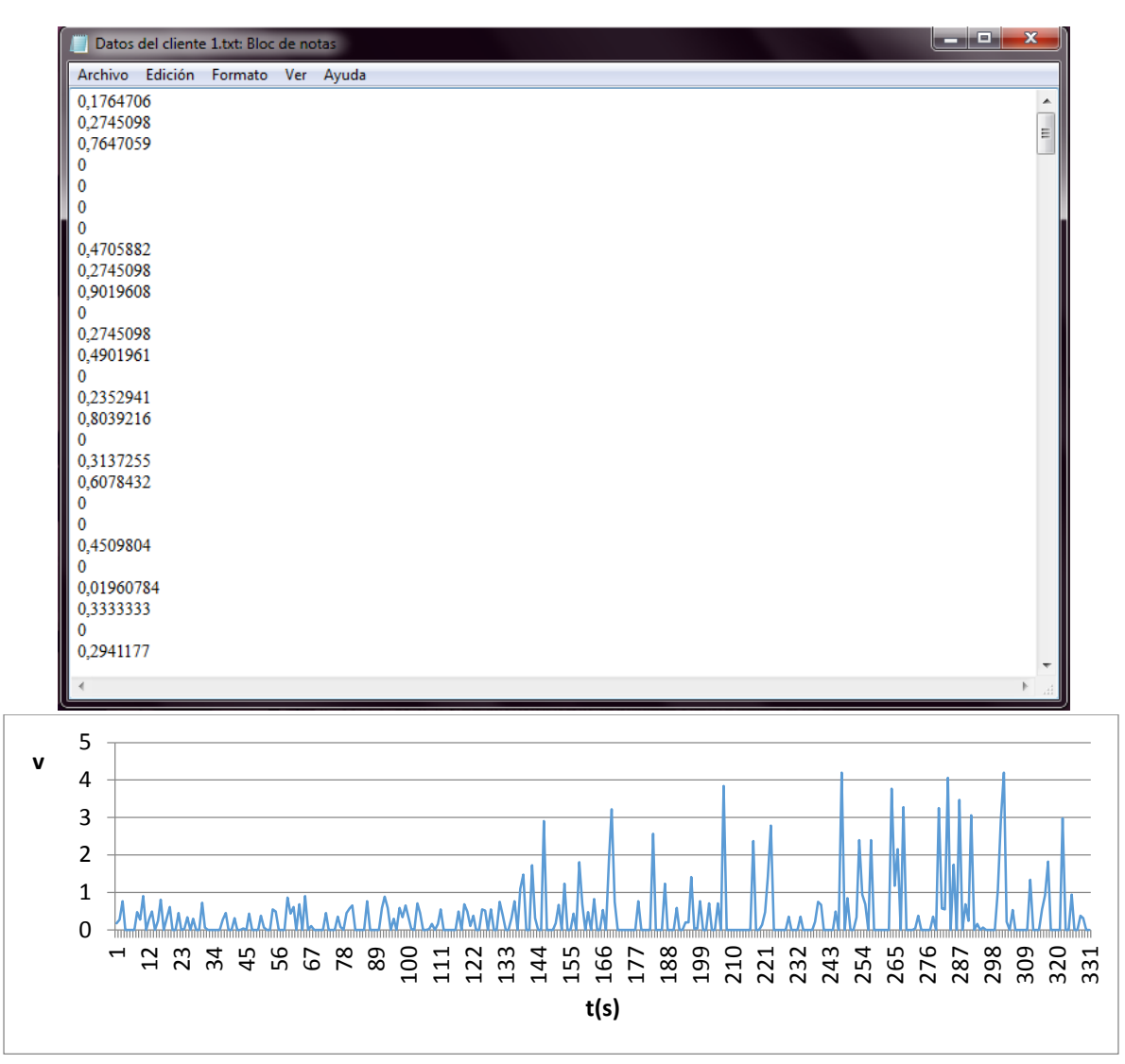

Figura 42. Muestras de adquicision de electromiografia No. 1

Durante la lectura de estos registros se observa que los datos en reposo se encuentran en un rango de 0 a 1 voltio y en contracción desde 1 voltio hasta 4.5 voltios.

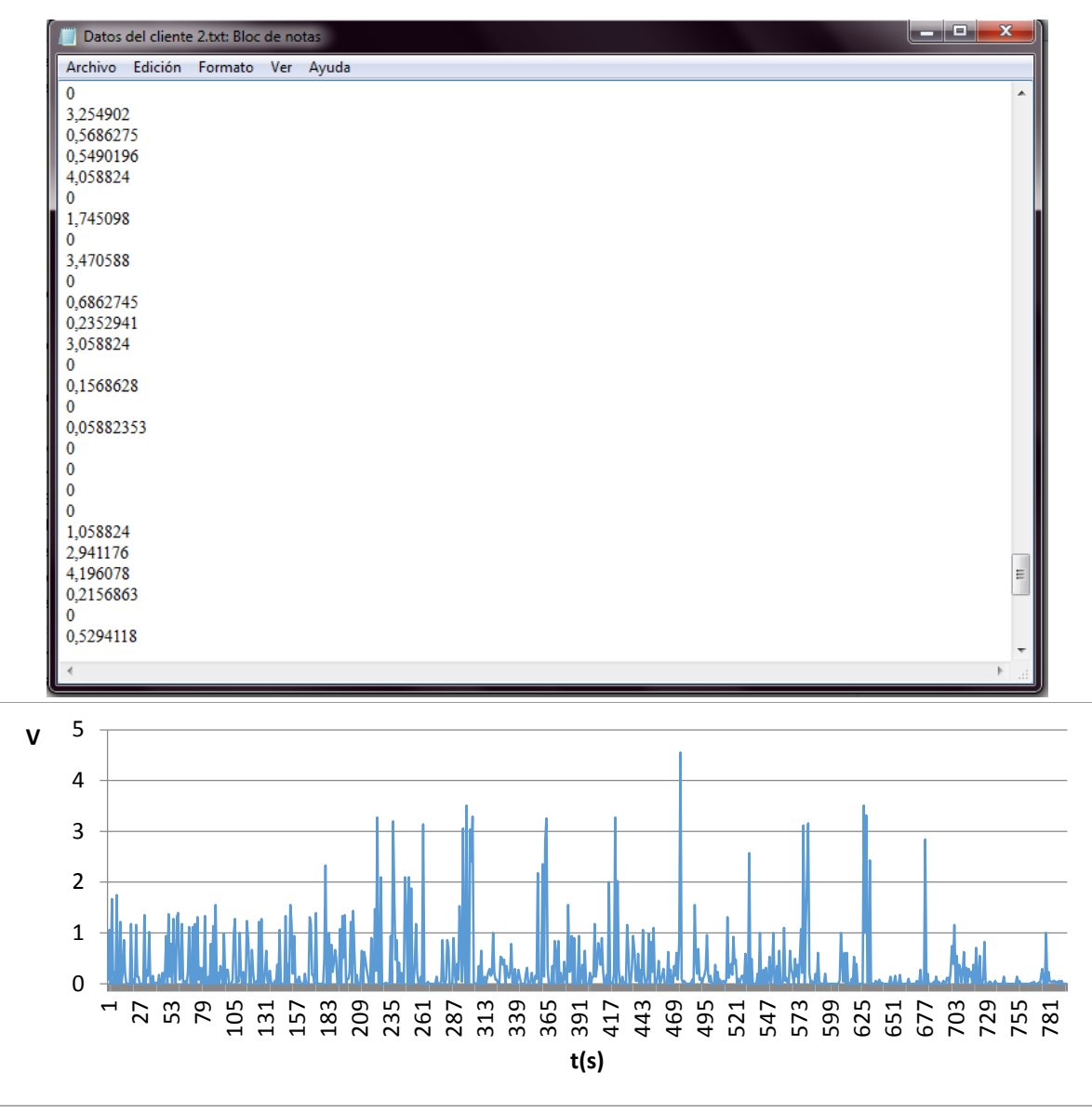

Figura 43. Muestras de adquicision de electromiografia No. 2

Aquí se observa la actividad muscular en reposo y el aumento del voltaje al iniciar un trabajo muscular periodico, inicialmente se obtine el registro de la señal con intensidades bajas entre 0 y 1.5 voltios, que no pasan de dos voltios, por otro lado mientras el cliente-paciente realiza el esfuerzo sosteniendo el peso anteriormente definido, los picos aumentan desde 2 voltios en adelante hasta 4.5 voltios, aproximandamente.

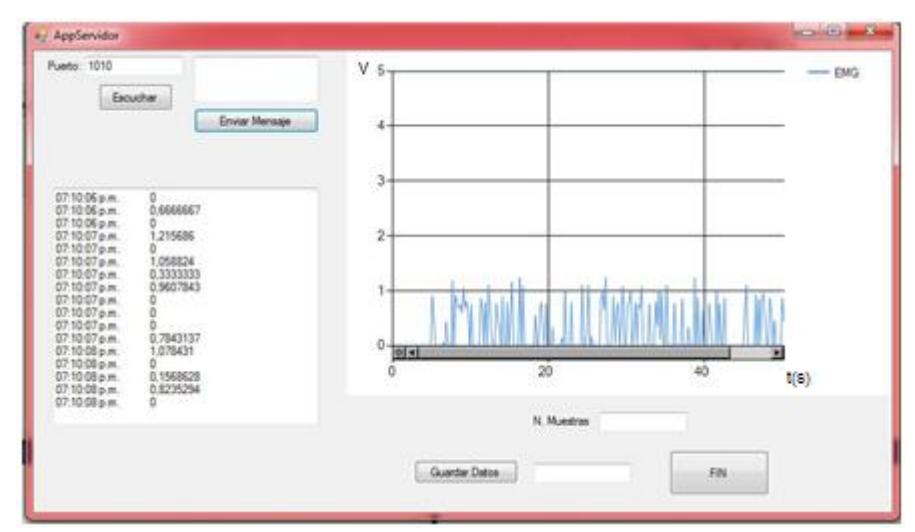

Figura 44. Recepcion de datos por el Servidor. EMG en reposo

La siguiente figura muestra la recepcion de los datos de electromiografia durante la ejecucion de diez trabajos musculares continuos sobre el biceps.

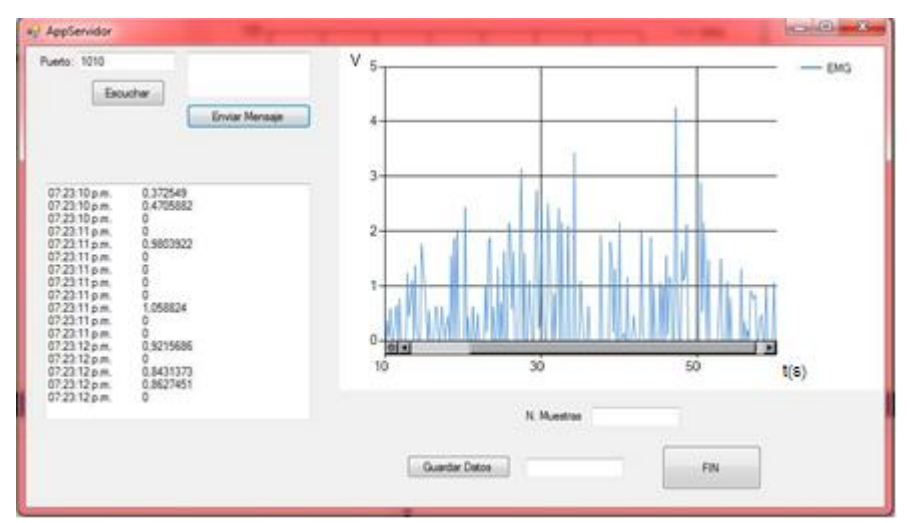

Figura 45. Recepción de datos por el Servidor. EMG en trabajo muscular

Se obtienen otros indicadores como el índice de uso de la conexión de área local LAN, en las siguientes figuras.

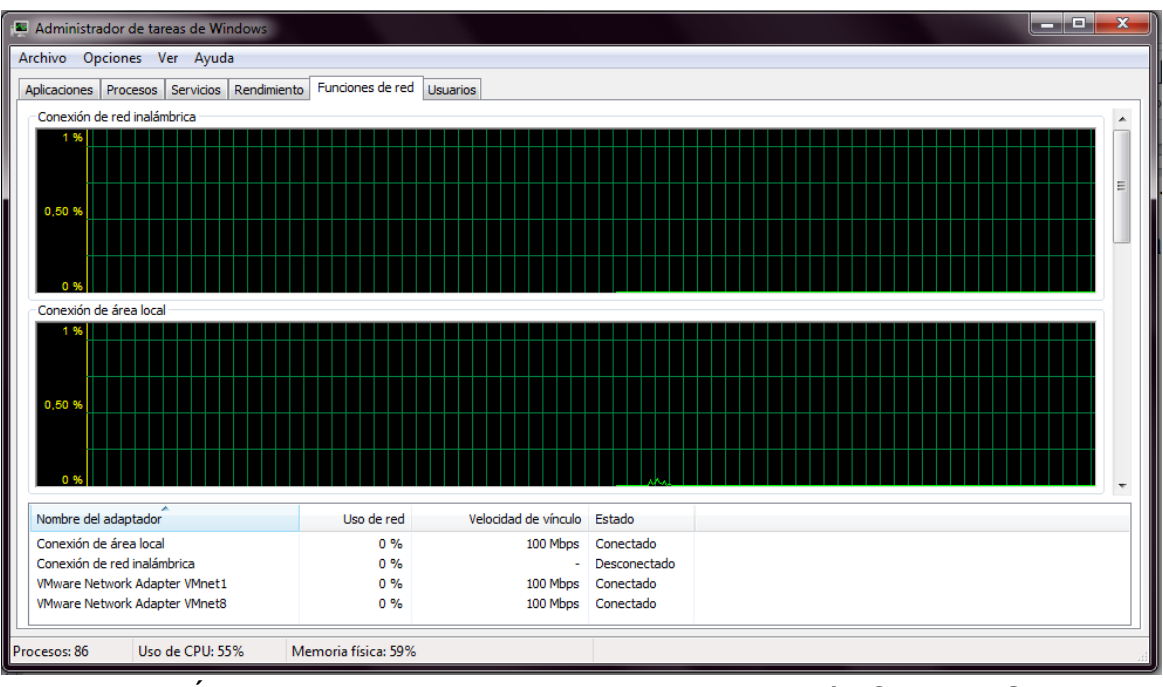

Figura 46. Índice de uso de red antes de iniciar aplicación Cliente – Servidor

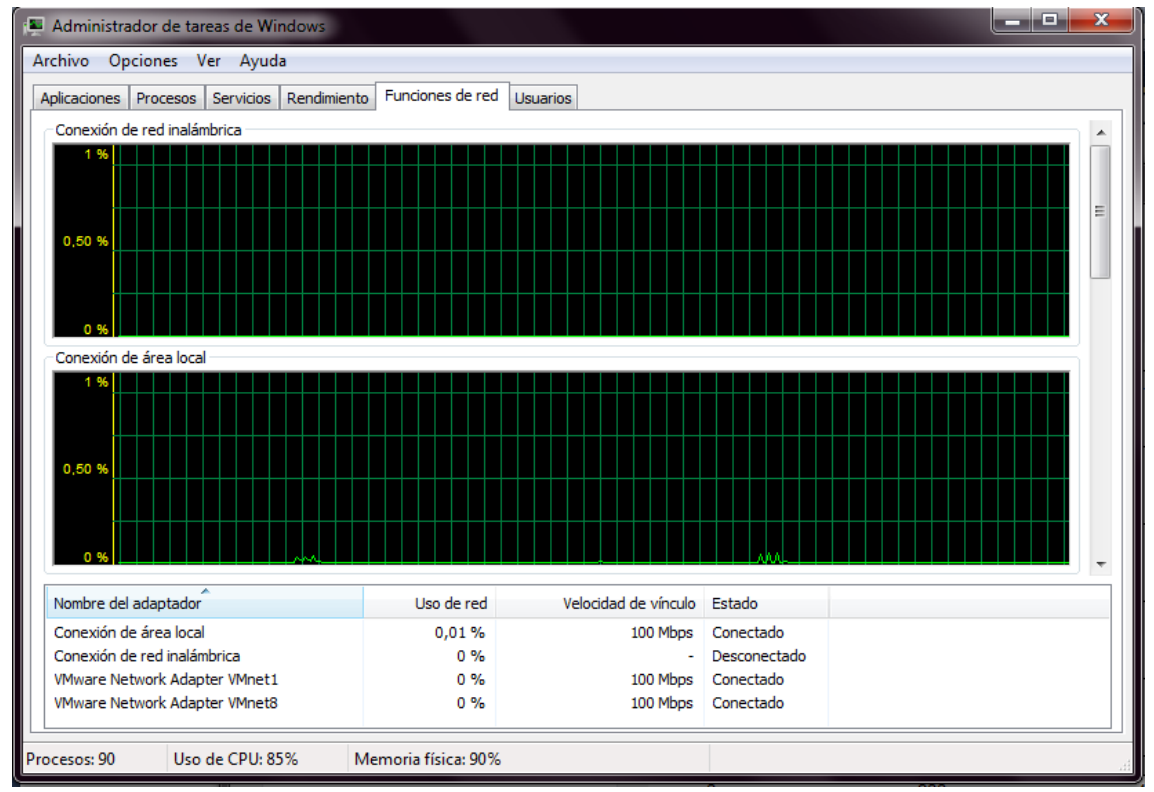

Figura 47. Índice de uso de red durante la ejecución de la aplicación Cliente – Servidor

La conexión de área local tiene un uso de red de 0,01%, que favorece la transmisión de datos y que podría representar un valor recomendable en caso de que se desee trabajar con una mayor cantidad de datos.

# **8. FUENTES PARA LA OBTENCIÓN DE INFORMACIÓN**

## **8.1FUENTES PRIMARIAS Y SECUNDARIAS**

La obtención de la información se recoge a través de diferentes fuentes como lo es el Manual de Electromiografía Clínica (2007) que nos brinda información especializada sobre el comportamiento neuromuscular, así como guías sobre el software utilizado de Visual Studio, telecomunicaciones y protocolo TCP/IP, en donde se comprende la estructura, análisis de funcionamiento y configuración de parámetros relacionados.

# **9. RECURSOS**

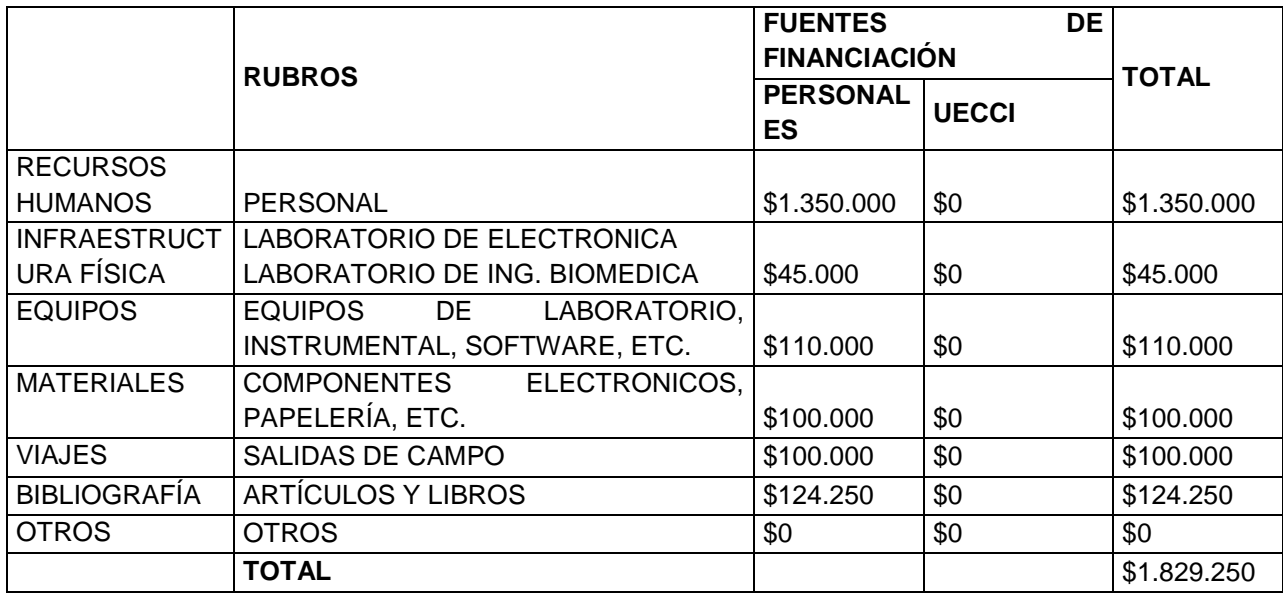

Tabla 3. TABLA DE PRESUPUESTO

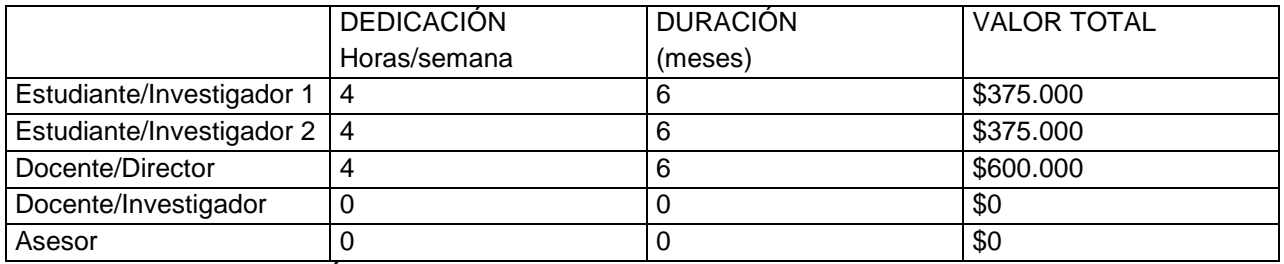

Tabla 4. DESCRIPCIÓN DE GASTOS DE PERSONAL

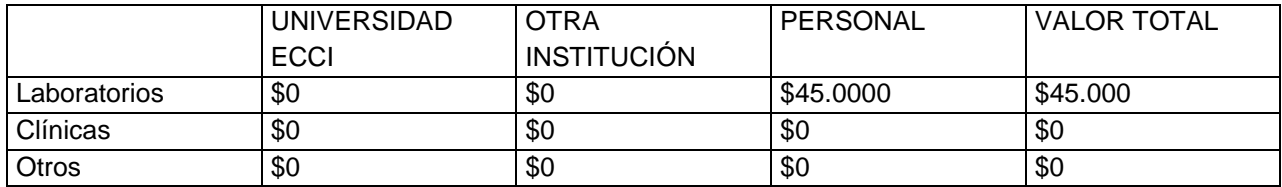

Tabla 5. INFRAESTRUCTURA FÍSICA

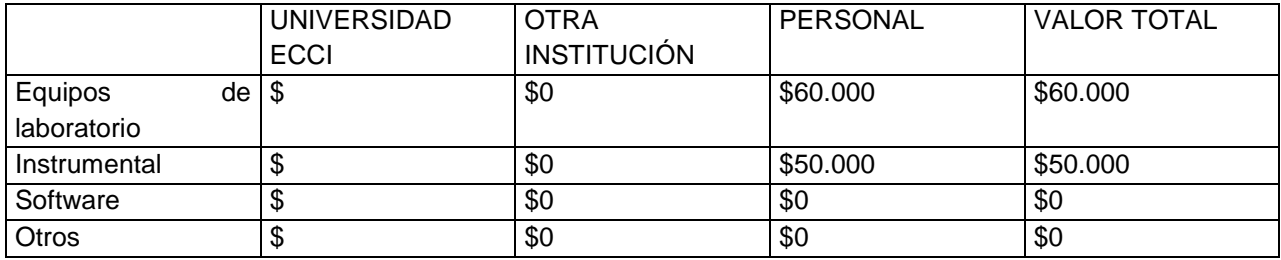

## Tabla 6. EQUIPOS

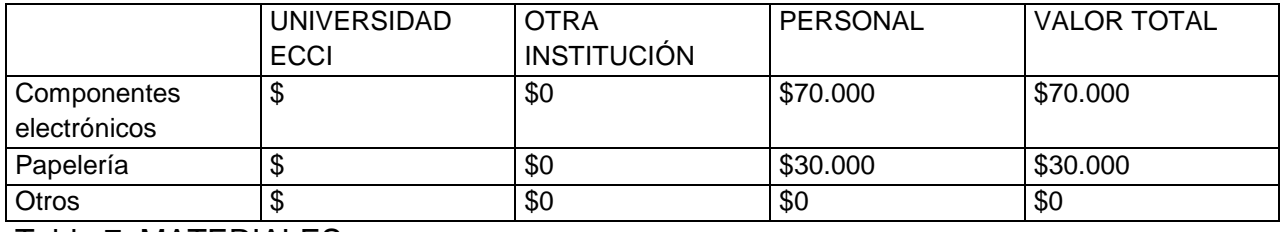

Tabla 7. MATERIALES

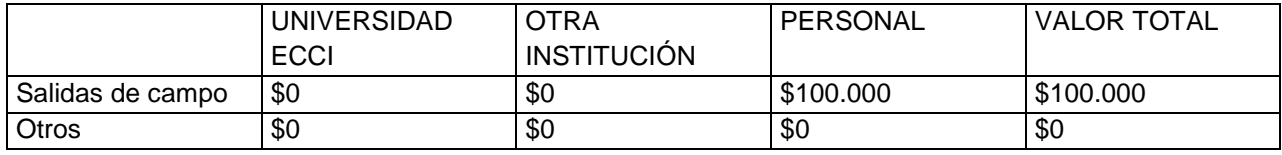

Tabla 8. VIAJES

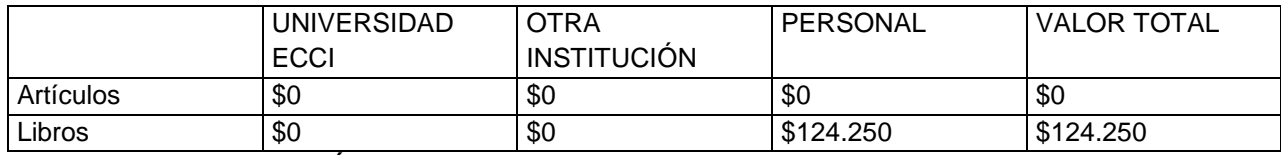

Tabla 9. BIBLIOGRAFÍA

# **10. CRONOGRAMA**

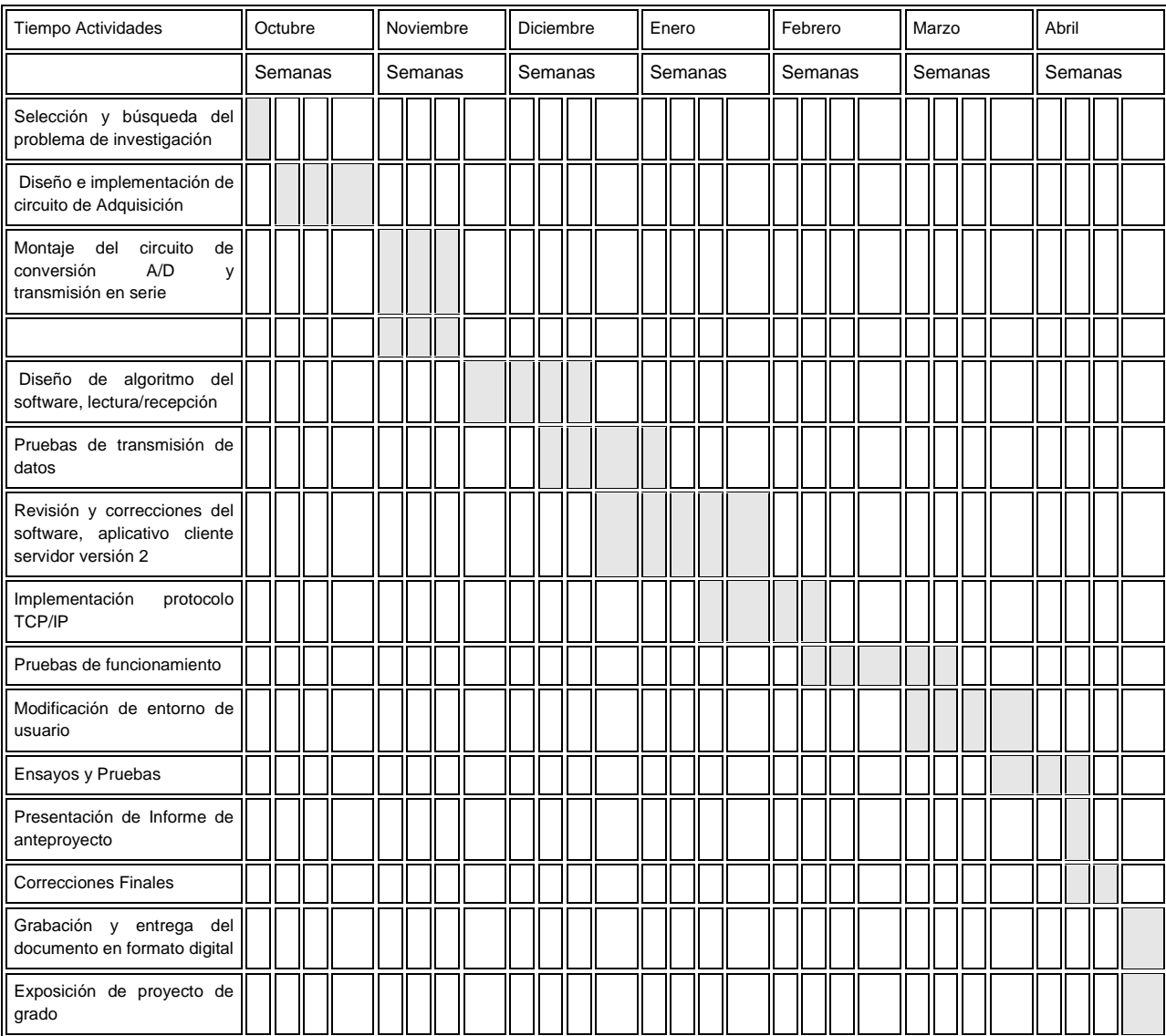
## **11. CONCLUSIONES**

Se observó que la relajación y contracción muscular es de tipo progresivo, es decir, al exponer el musculo a esfuerzo por una determinada cantidad de tiempo este aumenta su actividad, hasta el punto que en reposo presente una actividad mayor a la inmediatamente anterior de comenzar el esfuerzo.

El volumen de tráfico que se usa durante el proceso de transmisión de la señal de EMG visto desde la interfaz física es de 0,01% sobre un canal de 100 Mbps, esto indica que solo se requiere de un canal de datos de 1Mbps para transmitir la señal.

La conectividad extremo-extremo requiere el uso de varios conceptos a nivel de capa 2, capa 3 y capa 4 tales como la identificación de la dirección física (Mac address) y la correcta definición de las direcciones lógicas (Dirección IP), al igual que el establecimiento de la conexión con el puerto TCP o UDP usado. Por tal razón a nivel de línea de comandos el uso de ping, pathping, arp -a y netstat -a son de gran utilidad para identificar los elementos relevantes para cada capa.

Durante el diseño de la aplicación cliente servidor es necesario contar con la definición de los parámetros de configuración tanto para el acceso usando RS232 como para la transmisión y recepción Ethernet. Donde la velocidad de transmisión juega un papel vital en cada caso por tal razón es una buena práctica el que las velocidades siempre estén forzadas tanto en el origen como para el destino.

## **12. RECOMENDACIONES**

Es importante realizar la verificación del Puerto TCP o UDP, ya que el mismo puede estar cerrado tanto en el equipo origen como el equipo destino por tal razón para tener una conexión exitosa es necesario validar con Telnet para puerto TCP que el puerto seleccionado en la aplicación este abierto y con nmap para UDP desactivando el Firewall que tiene el sistema operativo que para este caso es el de Windows

Durante el diseño y el desarrollo del proyecto, se debe tener en cuenta que la ubicación de los electrodos cobra gran importancia al igual que la superficie o área de contacto y el medio en el que se encuentra el hardware, ya que las condiciones ambientales pueden afectar los circuitos de adquisición.

Gracias a la adquisición y transmisión de la señal se pueden generar bases de datos que ayuden en su estudio y comportamiento, mejorando el diagnóstico y tratamiento de las enfermedades musculares, tanto para pacientes que tienen un acceso rápido a las entidades de salud, como para aquellos estén que ubicados en periferias y su atención médica es limitada.

## **13. REFERENCIAS (BIBLIOGRAFÍA)**

Astudillo M. Gabriel. Comunicación entre procesos mediante Sockets. 21 Septiembre de 2014. Disponible en: http://informatica.uv.cl/~gabriel/ramos/redes/pdf/Mat-Compl/IPC%20con%20sockets.pdf

BASMAJIAN JV, DE LUCA CJ. "Muscle Alive" 5th Ed. Baltimore, USA: Ed Willians& Wilkins; Págs. 203-204, 216-217. 1985.

Crespo M. Luis Miguel. INTRODUCCIÓN A TCP/IP. Sistemas de Transporte de Datos. 13 de octubre de 2014. Disponible en: http://rua.ua.es/dspace/bitstream/10045/4328/1/Crespo\_Candelas\_TCP\_IP.pdf

Criswell, E. (2010). Cram's introduction to surface electromyography (2nd Edition ed.). Sudbury, Massachusetts: Jones and Bartlett.

Donahoo, Kenneth L. Calvert. TCP/IP Sockets in C: Practical Guide for Programmers, 2 Edition by Michael J. 2001.

Gómez G, Chico A. Tecnología en salud, Telemedicina, Secretaría de Salud Subsecretaría de Innovación y Calidad Centro Nacional de Excelencia Tecnológica en Salud. Volumen 3. 2011.

Gowitzke Barbará A., Milner Morris EL CUERPO Y SUS MOVIMIENTOS. BASES CIENTÍFICAS. Barcelona: Paidotrino. 2000. Pág. (318-319)

GROMOV, Gregory R. History of Internet and WWW. Disponible en: http://www.netvalley.com/intval1.html

Maria Jesus Lamarca Lapuente Historia del internet Disponible en http://www.hipertexto.info/documentos/h\_internet.htm

Hurtado de Barrera, Jacqueline. Metodología de la investigación, una comprensión holística. Caracas, Ediciones Quirón - Sypal. 2008.

Cifuentes González, Irving A.Diseño y construcción de un sistema para la detección de señales electromiográficas. Universidad autónoma de Yucatán, 2010.

Kamen, Gary. Electromyographic Kinesiology.In Robertson, DGE et al. Research Methods in Biomechanics. Champaign, IL: Human Kinetics Publ., 2004.

LINDSTRÖM L. MAGNUSSON R, PETERSÉN I. "Muscular fatigue and action potential conduction velocity changes studied with frequency analysis of EMG signals", Electromyography 1970; 4: 341-353.

Montoya Cardona, Juan C. Sistema de adquisición de biopotenciales para entornos académicos. Escuela de Ingenieria de Antioquia. 2013.

Neuman, M. R. "BiopotentialElectrodes."The Biomedical Engineering Handbook: Second Edition. Ed. Joseph D. Bronzino Boca Raton: CRC Press LLC, 2000.

N. Godoy and M. Montoya, Ingeniería Biomédica, EIA, Sistema Básico de Registro de Electromiografía. [En línea]. Disponible: http://bioinstrumentacion.eia. edu.co/docs/bio/EMG.pdf.

Stallings, William: Comunicaciones y redes de computadores, quinta edición. Prentice Hall, 1997.

Villamizar P. Javier, Padilla M. Rafael. Brazo robótico controlado por electromiografía. ScientiaEtTechnica 2012 Vol. 12 Núm. 52. Diciembre. 2012. Pág. 165-173

W. Stallings. Computer Networking with Internet Protocols and Technology.Pearson. 2004.

**ANEXOS Diseño de tarjeta de adquisición de EMG**

## Montaje de baquela

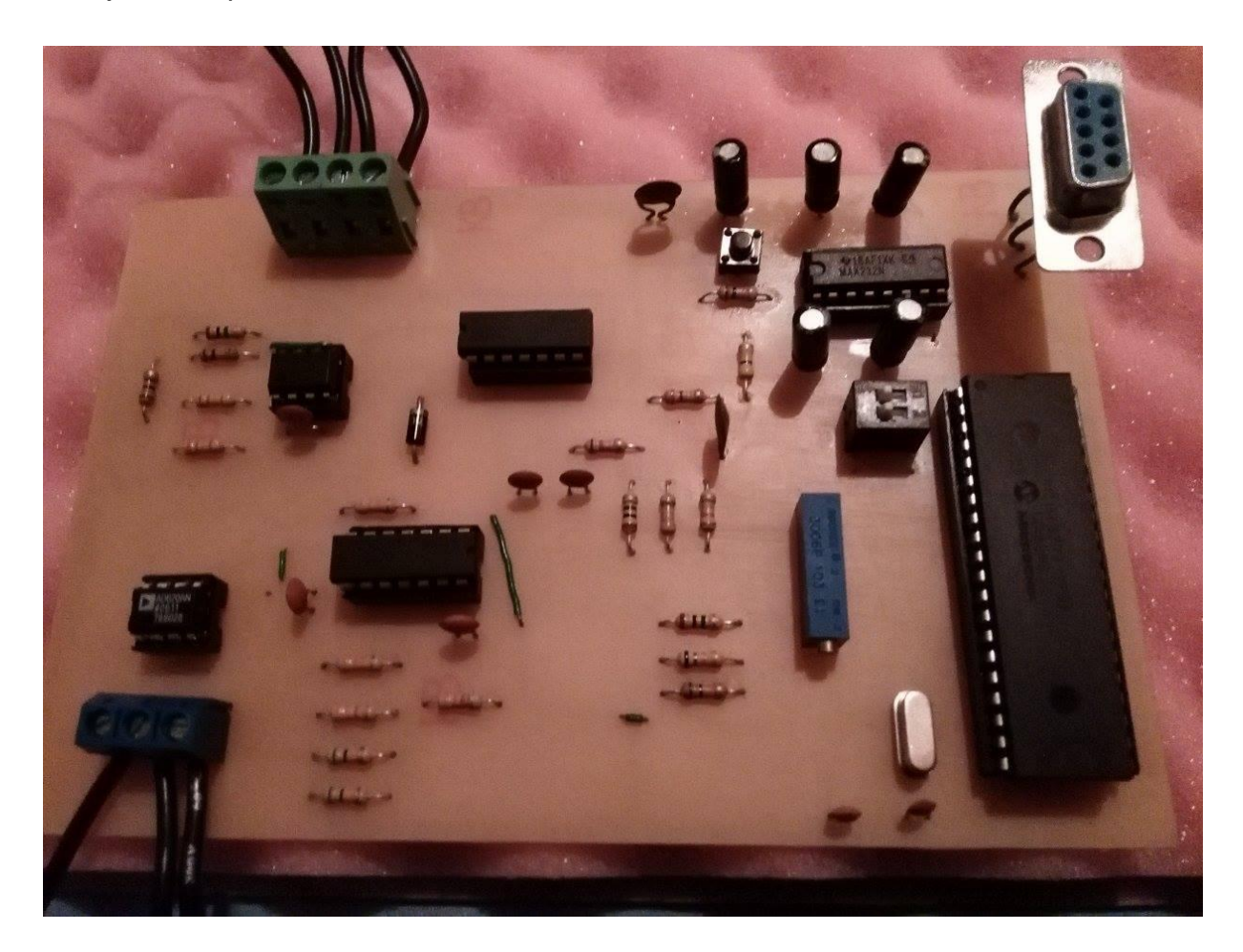

Diagrama 3D de tarjeta electrónica.

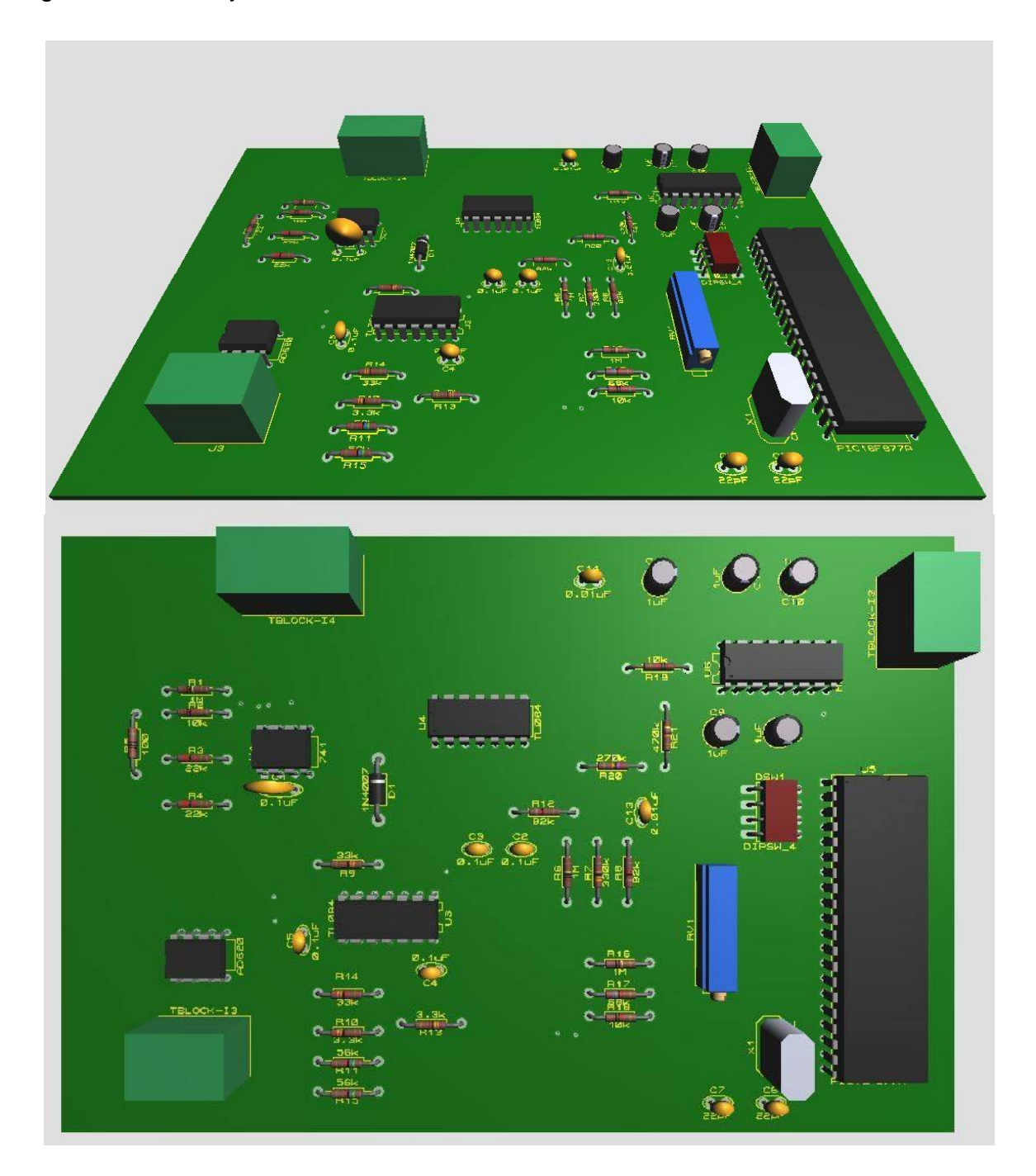

Diseño de pistas en Proteus

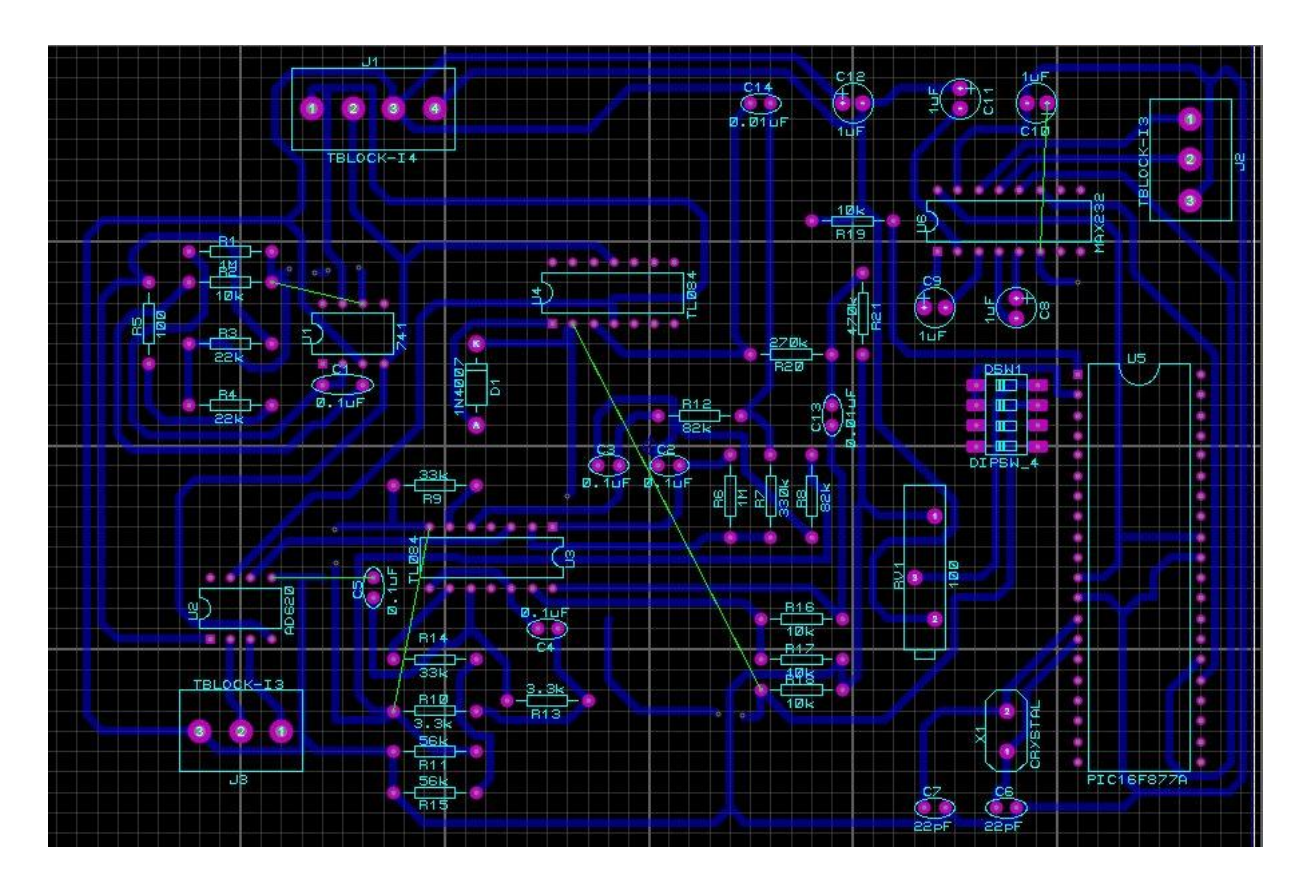